## **Univerzita Karlova v Praze**

## **Filozofická fakulta**

## **Ústav informačních studií a knihovnictví**

Studijní program: informační studia a knihovnictví Studijní obor: informační studia a knihovnictví

**Barbora Kopencová**

## **Informační služby Městské knihovny v Praze poskytované prostřednictvím internetu**

**Bakalářská práce**

Praha 2009-07-31

Vedoucí bakalářské práce: PhDr. Eva Bratková

Oponent bakalářské práce:

Datum obhajoby:

[originál zadání práce]

Prohlášení:

Prohlašuji, že jsem bakalářskou práci zpracovala samostatně a že jsem uvedla všechny použité informační zdroje.

V Praze, 31.7.2009

………………………………..

podpis studenta

## **Identifikační záznam**

KOPENCOVÁ, Barbora. *Informační služby Městské knihovny v Praze poskytované prostřednictvím internetu [Information services of the Municipal Library of Prague provided on internet].* Praha, 2009-07-31. 60 s. Bakalářská práce. Univerzita Karlova v Praze, Filozofická fakulta, Ústav informačních studií a knihovnictví. Vedoucí bakalářské práce Eva Bratková.

## **Abstrakt**

Bakalářská práce představuje výsledky analýzy informačních služeb Městské knihovny v Praze (MKP, http://www.mlp.cz) poskytované prostřednictvím internetu. V úvodní části jsou nejprve vysvětleny termíny "informační služby" a "online služby". Zahrnuje také stručné pojednání o základních pravidlech tvorby webové prezentace. V další části je představena stručná historie MKP a také současný stav knihovny. Třetí část tvoří jádro bakalářské práce, věnuje se službám MKP poskytovaných prostřednictvím internetu. Důraz je kladen na nové online služby MKP (Praha v knihovně, Karel Čapek online a K4U). Čtvrtá kapitola pojednává o Newyorské veřejné knihovně (NYPL, http://www.nypl.org), nejprve je stručně představena její historie i nynější stav, po té kapitola obsahuje informace o vybraných online službách knihovny. Závěrečná kapitola srovnává online služby obou knihoven – MKP a NYPL. [Autorský abstrakt].

## **Klíčová slova**

digitalizace, digitální knihovna, informační služby, K4U, Karel Čapek on-line, Městská knihovna (Praha, Česko), New York Public Library, online služby, Praha v knihovně, www prezentace

## Obsah

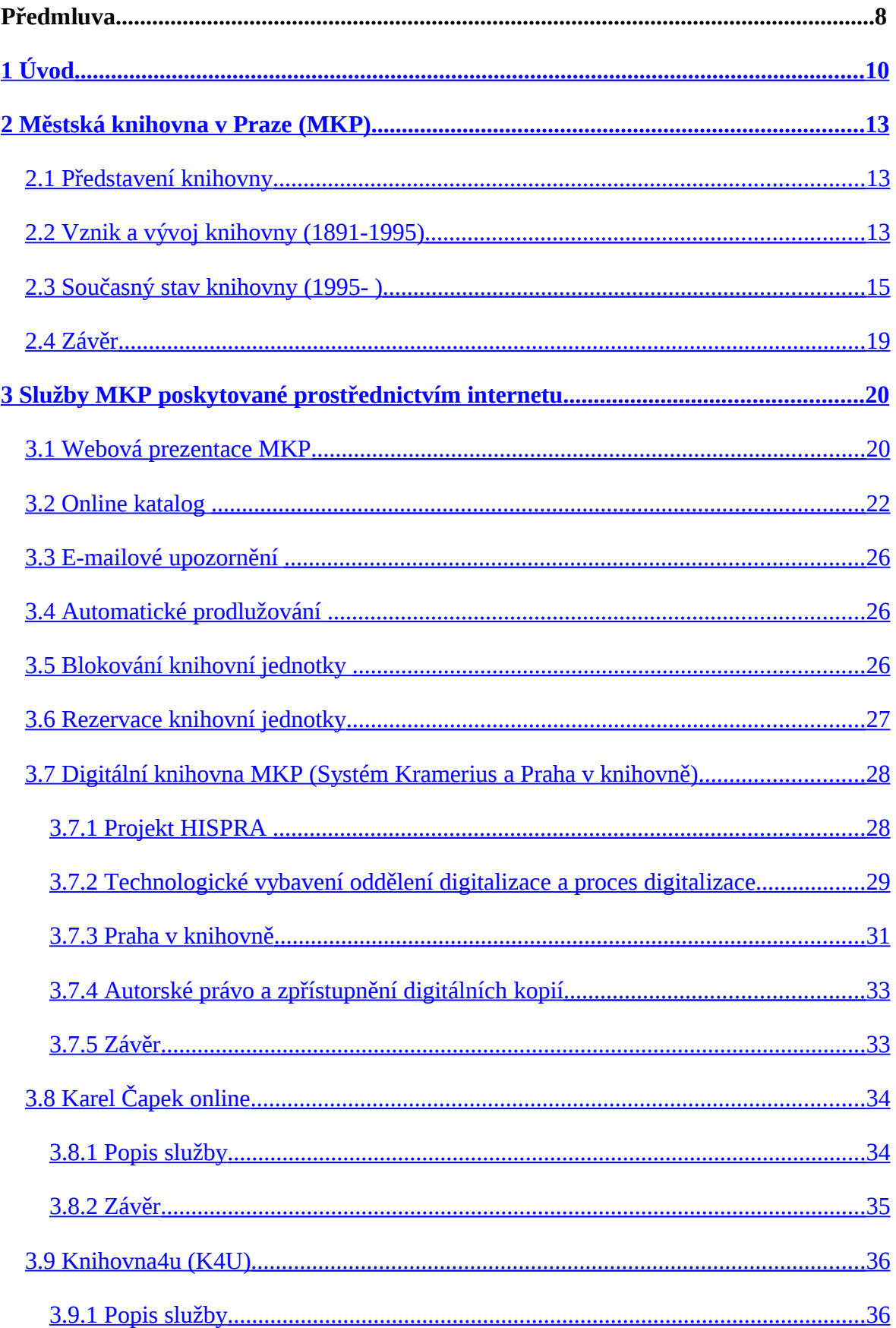

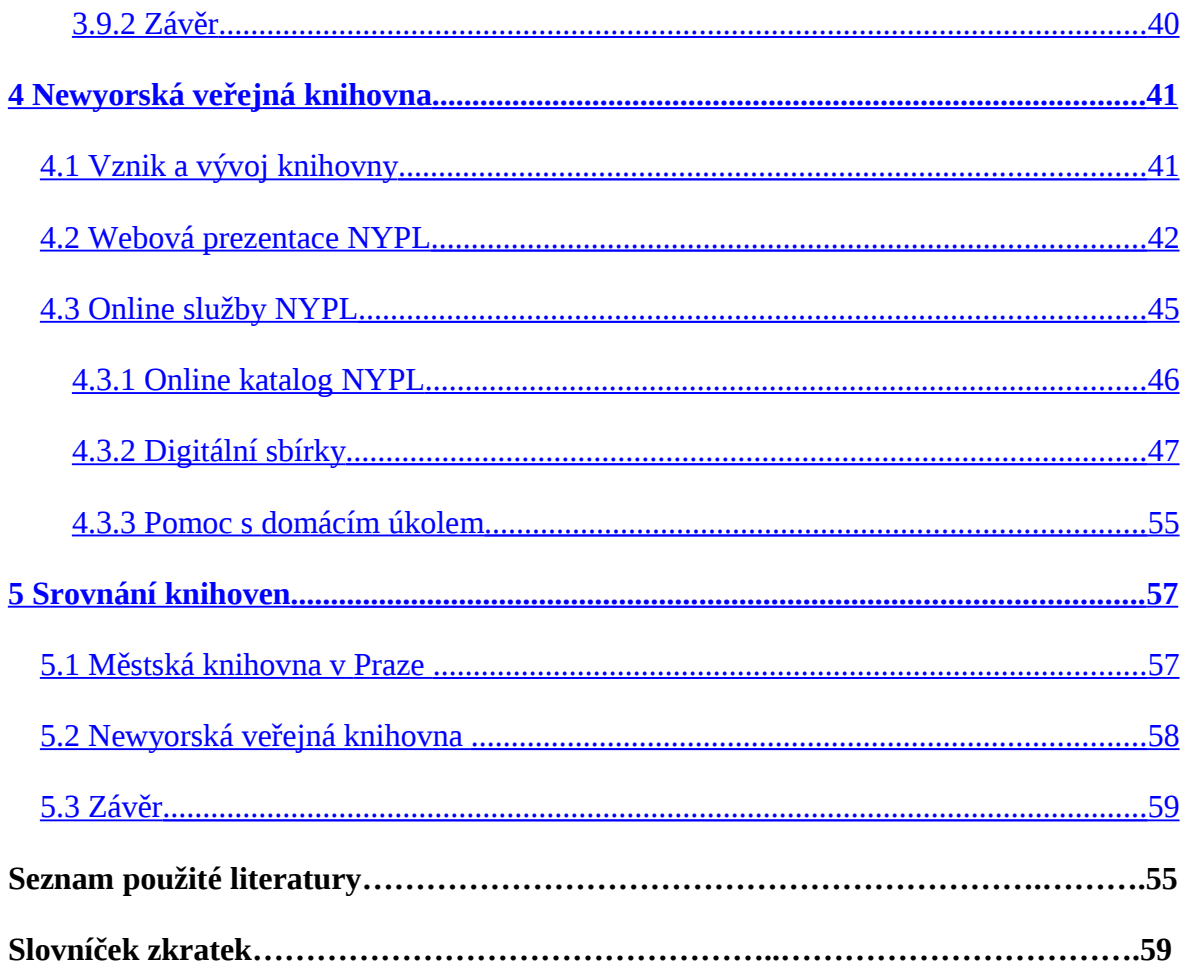

## **Předmluva**

Tématem předkládané bakalářské práce je analýza, popis a hodnocení informačních služeb Městské knihovny v Praze poskytované prostřednictvím internetu (online služby). Výběr tématu mé práce byl ovlivněn mými studijními zkušenostmi bakalářského programu na Ústavu informačních studií a knihovnictví a také prací v oddělení digitalizace v Městské knihovně v Praze.

Cílem této práce je analyzovat a zhodnotit aktuální stav poskytovaných online služeb Městské knihovny v Praze. V práci popisuji a rozebírám většinu poskytovaných online služeb, ale prostor věnuji především nově vzniklým online službám – digitální knihovně "Praha v knihovně", "Karel čapek on-line" a sociální síti "K4U".

Informační zdroje k danému tématu jsem hledala především v materiálech, které vydala Městská knihovna v Praze, ale vycházela jsem také z aktuálních a starších článků časopisu Čtenář a elektronického časopisu Ikaros. Čerpala jsem také ze samotných webových prezentací - Městské knihovny v Praze a Newyorské veřejné knihovny (New York Public Library). Cenné informace mi také poskytli pracovníci Městské knihovny v Praze při odborných konzultacích. Dále jsem měla k dispozici předem připravenou rešerši k mému tématu bakalářské práce [KOPENCOVÁ, 2009].

Práce je rozdělena do několika kapitol. V úvodu se věnuji vysvětlení termínů "informační služby" a "online informační služby". Uvádím také, podle jakých základních pravidel by se měla řídit tvorba webu knihovny a jaké jsou základní požadavky na design webu, protože si myslím, že tato problematika se k danému tématu velice úzce váže (problematika webové prezentace Městské knihovny v Praze). Druhá kapitola seznamuje s historií a také prezentací současného stavu Městské knihovny v Praze. Třetí kapitola je jádrem práce – je věnována celkové webové prezentaci Městské knihovny v Praze a jednotlivým online službám, které jsou poskytovány na webu knihovny. Věnuji se především nově vzniklým online službám: "Praha v knihovně", "Karel Čapek on-line" a "K4U". Čtvrtá kapitola pojednává o Newyorské veřejné knihovně a o jejích online službách. Poslední kapitola srovnává online služby obou knihoven (Městské knihovny v Praze a Newyorské veřejné knihovny). Součástí je i hodnocení webových prezentací knihoven.

V textu jsou použity obrázky, které doplňují prezentovaný text. Dále se v textu objevují poznámky pod čarou, které přináší doplňující a vysvětlující informace k údajům, ke kterým se vztahují.

Citace v textu jsou zapsány metodou, označovanou jako Harvardský systém – cituje se pomocí prvního údaje záznamu a data vydání. Na prvním místě je uvedené příjmení autora (verzálkami), popřípadě jméno korporace nebo název (např. heslo). Na druhém místě je pak rok vydání dokumentu, po kterém v některých případech následuje údaj o stránkování. Citace jsou, z důvodů přehlednosti textu, uvedeny v hranatých závorkách. Rozlišení pomocí malých písmen (a, b, c, …) jsem zvolila pro ty dokumenty, které mají stejný první údaj i rok vydání.

Seznam bibliografických záznamů citovaných zdrojů (na konci textu) jsou abecedně řazeny a jsou citovány podle normy ČSN ISO 690 a ČSN ISO 690-2. Dále je doplněn text slovníčkem zkratek (umístěný na konci textu).

Na závěr bych ráda poděkovala vedoucí mé bakalářské práce PhDr. Evě Bratkové za trpělivou pomoc a přínosné poznámky při zpracování následujícího textu.

## <span id="page-9-0"></span>**1 Úvod**

V úvodu bakalářské práce bych se nejprve pokusila vysvětlit termíny informační služby a online informační služby v knihovnách, po té bych se zmínila o pravidlech tvoření webových stránek.

Informační služby jsou definovány podle České terminologické databáze knihovnictví a informační vědy jako služby poskytované knihovnami, informačními institucemi nebo jinými organizacemi, jejichž účelem je zprostředkování informací ve všech formách a oborech lidské činnosti [ŠVEJDA, 2003a]. V současnosti lze pojem "informační služby" knihoven a informačních středisek chápat jako:

- výstupní složku profesní informační činnosti, výstupní operaci informačního systému, kterou se realizuje uspokojování informačních potřeb a požadavků uživatelů a čtenářů,
- služby, které poskytuje příslušný informační orgán v rámci své působnosti, realizace finálního výstupu informačního systému, která zajistí optimální vyřízení požadavků čtenářů a uživatelů,
- v užším pojetí služby, pomocí kterých se zpřístupňují uživatelům různé druhy informací [STAŠOVÁ, 2008, s. 9].

Online informační služby pak jsou služby poskytované vzdáleným uživatelům prostřednictvím informačních a komunikačních technologií [ŠVEJDA, 2003b]. Jsou to například služby jako online katalog, online rezervace dokumentů, online formulář pro MVS[1](#page-9-1) nebo objednání rešerší. Vladimír Pávek v rámci semináře Online služby v knihovnách rozdělil online služby na pasivní, aktivní a ostatní. Pasivně využívá uživatel informace, které mu knihovník připravil v podobě textů na internetu (výpůjční doba, rozsah služeb atd.). Aktivně využívá uživatel online služby typu rezervace, prodloužení, blokace. Poslední typ online služeb, jež účast knihovníka předpokládá, např. objednávka elektronické kopie nebo rešerše [BULÍNOVÁ, 2002].

Online informační služby v knihovnách jsou většinou poskytovány prostřednictvím webu knihovny – online katalog, e-mailová upozornění na konec výpůjční lhůty a zasílání novinek ve fondu, online prodlužování výpůjček, blokování knihovní jednotky nebo

<span id="page-9-1"></span><sup>1</sup> MVS (meziknihovní výpůjční služba) je služba jejímž cílem je zprostředkovat svým uživatelům knihovní jednotky, popř. jejich kopie, bez ohledu na místo jejich uložení.

přístup k databázím. Nyní se setkáváme také s přístupem do digitálních sbírek knihovny s možností stažení elektronických knih, audio knih, videí, hudby atd.

Pokud takovéto služby knihovna poskytuje, je velice důležité vytvořit jejich logické členění a vizuální prezentaci na webu knihovny.

Kvalitní webová stránka kulturní instituce by měla být:

- **přehledná** (logicky a hierarchicky uspořádaná s vhodným grafickým designem)
- **průběžně a pravidelně aktualizovaná** (vhodná je alespoň měsíční aktualizace)
- **přístupná pro všechny uživatele** (bez ohledu na to, jakou technologii užívají či bez ohledu na jejich možný handicap)
- **orientovaná na uživatele** (musí brát v úvahu potřeby uživatele a poskytovat možnost dotazu)
- **schopná flexibilní reakce** (snadné získání požadované odpovědi)
- **vícejazyčná** (měla by poskytovat alespoň část svého obsahu více než v jednom jazyku) [MARVANOVÁ, 2006]

Těmito několika principy by se měli tvůrci knihovnických stránek řídit. Další důležitou složkou webu, které jsem se již výše dotkla, je design webových stránek a jejich rozhraní.

V tomto odstavci jsem čerpala z článku Design, grafika a informační architektura [RYLICH, 2009]. Rozhraní je nezbytnou součástí, je základem interakce mezi člověkem a počítačem, tento vztah označujeme jako  $HCI<sup>2</sup>$  $HCI<sup>2</sup>$  $HCI<sup>2</sup>$ , díky němuž může uživatel pracovat s programy a aplikacemi, vyhledávat informace uložené v databázích nebo si jen třeba prohlížet webové stránky. Pro ovládací rozhraní obvykle preferujeme grafické rozhraní, tzv. GUI<sup>[3](#page-10-1)</sup>, protože jsou pro nás nejvýznamnější vizuální podněty. Ale ačkoli máme k dispozici velkou škálu prostředků pro tvorbu přehledné grafiky a příhodného rozhraní, je častým jevem, že knihovny, archivy či informační centra tato doporučení nedodržují a zanedbávají.

Informační systém, ve kterém se nikdo nevyzná, je nepoužitelný a informace v něm uložené nemají v podstatě žádnou hodnotu. Důležité proto je, aby stránky byly přehledné a graficky zajímavé, informace by měly být snadno vyhledatelné a neměla by chybět

<span id="page-10-0"></span> $^2$  HCI = Human–computer interaction (komunikace člověk-počítač) je druh komunikace, při níž dochází k přenosu informací mezi člověkem a počítačem, která spočívá v interakce programátora, operátora či uživatele s počítačem na základě přesně stanovených pravidel [JONÁK, 2003].

<span id="page-10-1"></span><sup>&</sup>lt;sup>3</sup> GUI = Graphical User Interface (grafické uživatelské rozhraní), které umožňuje ovládat počítač pomocí interaktivních grafických ovládacích prvků.

nápověda a zpětná vazba uživatele. Rozvoj informačních a komunikačních technologií v současné době ovlivňuje zásadním způsobem činnost knihoven. Počet uživatelů využívajících služeb Internetu stále stoupá, proto by se měly knihovny a jiné informační instituce zaměřit na přístupnost a použitelnost svých online služeb.

## <span id="page-12-2"></span>**2 Městská knihovna v Praze (MKP)**

## <span id="page-12-1"></span>**2.1 Představení knihovny**

Městská knihovna v Praze (dále také jako MKP, http://www.mlp.cz/) se sídlem na Mariánském náměstí č. 1 v Praze patří mezi veřejné univerzální knihovny a dle českého knihovního zákona je také krajskou knihovnou s regionálními funkcemi pro Hlavní město Prahu [Česko, 2001]. Městská knihovna v Praze patří mezi dynamicky se rozvíjející moderní informační instituce, které se neustále snaží zkvalitňovat a rozšiřovat služby svým uživatelům [SCHWARZ, 2002]. Jejím posláním je získávat, zpracovávat, uchovávat a poskytovat informace, literaturu a další kulturní hodnoty [Městská knihovna, 2008]. Veřejná univerzální knihovna s regionálními funkcemi poskytuje služby široké veřejnosti v přiměřeném rozsahu, kvalitně, rychle a efektivně. Soustředí se zejména na služby pro děti, mládež a studenty. Zajišťuje také role sociální (služby seniorům, sociálně slabým a handicapovaným). Vytváří a uchovává specializované fondy v rámci univerzálního knihovního fondu, zejména literatury pro děti a mládež, fondy pragensijní, hudební, výtvarné, divadelní a filmové [Městská knihovna, 2008a]. Knihovní síť tvoří Ústřední knihovna, 43 poboček na území Hlavního města Prahy a 3 pojízdné knihovny - bibliobusy. Pobočky jsou uspořádány do 6 obvodních knihoven.

U příležitosti rekonstrukce ústřední budovy Městské knihovny v Praze, která byla znovu otevřena 20. dubna 1998, vznikl na půdě této instituce nový automatizovaný knihovnický systém, který dostal poněkud rozporuplný název Koniáš [CELBOVÁ, 1998]. Tento knihovnický systém je používán Ústřední knihovnou a 35 pobočkami.

## <span id="page-12-0"></span>**2.2 Vznik a vývoj knihovny (1891-1995)**

První veřejná knihovna v Praze byla zřízena vyhláškou městské rady jako knihovna určená všem pražským občanům. Svou činnost zahájila 1. července 1891. Knihovna nejprve sídlila v ulici Na Zderaze v Novém Městě, poté se několikrát stěhovala a až v roce 1903 nalezla své trvalé umístění a to na nároží Platnéřské ulice a Mariánského náměstí na Starém Městě, tam kde stojí nynější budova. Znalost německého a amerického knihovnictví uplatnil ředitel knihovny a známý básník Antonín Sova při budování systému katalogů v letech 1898-1920. Zasloužil se také o prvních šest poboček a snažil se získat důstojnou budovu pro knihovnu v centru města.

Rok 1922 znamenal schválení návrhu na spojení knihoven Prahy a dalších 38 obcí a vytvoření jednotné a centralizované "Knihovny hlavního města Prahy". Tehdy knihovní síť tvořila Ústřední knihovna a dalších 40 knihoven na území města. Fond tvořilo asi 260 tisíc svazků<sup>[4](#page-13-0)</sup>.

Ústřední knihovna již dlouho nevyhovovala požadavkům celopražské knihovní sítě. A tak v letech 1925-1928 byla na Mariánském náměstí, díky finančním prostředkům Pražské městské pojišťovny, postavena nová, nynější budova Ústřední knihovny. Autorem projektu byl významný český architekt František Roith (1876-1942), žák profesora Otto Wagnera z vídeňské akademie, který patřil k představitelům klasicizující architektury 20. a 30. let [Městská knihovna, 2002]. Půdorys byl pojat racionalisticky a jednoduše a nenásilně spojoval raně barokní architekturu Klementýna a budovu Magistrátu hlavního města Prahy. Stavba předčila všechna očekávání a stala se jednou z nejmodernějších knihoven v Evropě té doby. Byla dimenzována pro širokou škálu nejen knihovnických, ale i koncertních, osvětových a výstavních činností [Městská knihovna, 2008b]. O kvalitě vytvořeného projektu svědčí i to, že budova dostačovala potřebám rostoucí sítě až do 70. let.

V době nacistické okupace došlo ke stagnaci činnosti knihovny. V březnu 1939 bylo vydáno několik výnosů z ministerstva školství se seznamy titulů, které bylo nutné vyřadit z knihoven [ČERMÁKOVÁ, 1991, s. 36]. Ve stejné situaci se ocitli knihovníci po únoru 1948, kdy nastala totální ideologizace veškeré činnosti knihovny a došlo k likvidaci fondů a k odchodu převážné většiny vzdělaných a kvalifikovaných knihovníků.

V 60. letech knihovna zaznamenává rozvoj knihovnických a osvětových služeb. Začaly se pravidelně pořádat divadelní večery, ale i výstavy, které byly věnovány literárním a hudebním tvůrcům. Také se postupně zvyšovala výpůjční činnost jak v ústřední knihovně, tak v obvodních knihovnách.

70. léta ve znamení normalizace začaly opět vyřazováním fondů a to zejména dokumentů od emigrujících autorů, ale také zahraničních autorů, kteří veřejně protestovali proti okupaci Československa. Úspěchem v těchto těžkých dobách ovšem bylo přiznání povinného výtisku pražských nakladatelství Městské knihovně a to v roce 1971. Vnější omezení ovšem trvala dál, takže až revoluce v roce 1989 znamenala návrat ke standardnímu postavení knihovny v demokratické společnosti [Městská knihovna v Praze, 2002].

<span id="page-13-0"></span><sup>4</sup> V roce 1938 pracovala knihovna na 50 místech v Praze a knihovní fond měl 640 tis. svazků a počet výpůjček čítal cca 2 mil.

V 80. a 90. letech se knihovna obsahově rozrůstá, rozšiřuje se o několik dalších druhů dokumentů a to o zvuková média, grafické dokumenty - artotéky. Síť Městské knihovny se modernizuje a je také otevřeno několik nových poboček a začíná se používat výpočetní technika a to při centrální evidenci fondu a katalogizaci. Uvažuje se i o rekonstrukci Ústřední knihovny a nutnosti zdokonalit a zrychlit knihovní služby. V roce 1995 Zastupitelstvo hlavního města Prahy schválilo financování rekonstrukce budovy. S nutností rekonstrukce vzniklo také oddělení automatizace, které začalo pracovat na budoucích knihovnických programech např. na OPAC<sup>[5](#page-14-1)</sup>.

### <span id="page-14-0"></span>**2.3 Současný stav knihovny (1995- )**

Rekonstrukce Ústřední knihovny se uskutečnila v letech 1996-1998. Šlo nejen o rekonstrukci stavební, ale také o zcela nové pojetí jejích služeb a o úplnou automatizaci knihovnických agend [Městská knihovna, 2002]. Půjčovní a studijní prostory knihovny byly celkově přeorganizovány. Knihovna byla komunikačně a funkčně propojena a začala používat automatizovaný výpůjční systém a elektronický katalog.

Od té doby jsou knihovníci napojeni i na další informační zdroj - Internet, který také poskytují uživatelům ve studovnách. Zvýšil se počet knih a jiných druhů dokumentů nabízený ve volném výběru. Fondy jsou uspořádány podle určitého oborového zaměření, žánru a věku. Novinkou je také zabezpečení dokumentů pomocí magnetických pásek a detekčních a deaktivačních systémů.

Součástí služeb knihovny jsou fondy s mnoholetou tradicí - pragensijní<sup>[6](#page-14-2)</sup>, teatrologické (MKP v současné době tyto fondy digitalizuje a dále budou elektronické dokumenty nabízeny jako online služba prostřednictvím webových stránek MKP) a muzikologické. V současné době je automatizováno 39 poboček a další se průběžně automatizují. Rok 2002 byl pro knihovnu jubilejní, protože slavila 111 let od svého založení, ale také rok kritický, jelikož MKP patřila mezi knihovny, které byly zasaženy povodní. Značné škody utrpěla jak Ústřední knihovna a pobočka v Karlíně tak Oddělení vzácných fondů MKP na Ortenově náměstí v Holešovicích, v jehož suterénu byl umístěn historický fond knihovny, který byl citelně zasažen. Mimo jiné byla poničena i Pražská bible - první česká (a také slovanská) tištěná bible vytištěná roku 1488. Následně bylo všech 20 000 postižených dokumentů převezeno do mrazíren v Mochově, kde čekaly na vysušení. Pomocnou ruku

<span id="page-14-1"></span><sup>5</sup> Online Public Access Catalogue (OPAC) - veřejně dostupný online katalog určený uživatelům knihovny. Kromě vlastního vyhledávání záznamů dokumentů obvykle také zpřístupňuje řadu dalších služeb, např. umožňuje správu uživatelského konta, přístup k dalším informačním zdrojům [BALÍKOVÁ, 2003].

<span id="page-14-2"></span><sup>6</sup> Specializovaný úsek MKP, který shromažďuje, uchovává a zprostředkovává pragensia, t. j. informační materiály pojednávající monograficky nebo ve své části o Praze.

MKP podala Národní knihovna ČR, která se uvolila k vysušování v Centrálním depozitáři speciální metodou vakuového balení $^7$  $^7$  a také metodou sušení v sušárnách dřeva. V současné době jsou již všechny postižené dokumenty vysušené, poslední vysušený svazek byl předán z rukou ředitele Národní knihovny ČR Vlastimila Ježka do rukou ředitele Městské knihovny v Praze Tomáše Řeháka dne 31. ledna 2007.

Celkově bylo povodní zničeno asi 46 000 dokumentů (2 % knihovního fondu) a poškozeno 20 000 dokumentů vzácných tisků. Odhad nákladů škod stoupl na 40 000 000 Kč.

Po této nečekané zkušenosti si vedení MKP uvědomilo, že potřebuje novou budovu pro umístění Oddělení vzácných tisků, jelikož zařízení v Holešovicích nevyhovovalo vzhledem k poloze v povodňové zóně. Vzácné tisky a celé oddělení bylo nakonec roku 2004 přemístěno, za podpory Ministerstva kultury ČR a sponzorů, do nového objektu v ulici U Brusnice na Hradčanech.

V roce 2006 začala knihovna uvažovat o digitalizaci části knihovního fondu pragensií a dalších vzácných dokumentů vzhledem k jejich špatnému fyzickému stavu, především kvůli nekvalitnímu kyselému papíru, který je charakteristický pro 19. století. Prostřednictvím získání grantu vzniklo v roce 2007 Oddělení digitalizace na základě dotace "Norských fondů" díky projektu HISPRA – Záchrana historických pragensijních a dalších vzácných dokumentů z fondu Městské knihovny v Praze. "Jedná se o vlastní digitalizační pracoviště, které pokryje proces digitalizace dokumentů od A do Z: od naskenování originálu, přes úpravy skenů, zpracování metadat a vyčtení OCR až po export dat pro zpřístupnění v digitální knihovně" [MĚŘÍNSKÁ, 2008]. Vzácné dokumenty MKP zahrnují fondy pragensií, také dokumenty hudební a divadelní a samozřejmě vzácné tisky. Digitalizace podstatně rozšíří možnosti využití takto digitalizovaných dokumentů, zjednoduší práci s nimi a poskytne informace výrazně širšímu okruhu uživatelů knihovny a dalším zájemcům [Městská knihovna, 2008c].

Během roku 2007 až 2010 by mělo být digitalizováno 350 000 stran pragensijních, divadelních a hudebních dokumentů. V současné době jsou digitalizované dokumenty přístupné v digitální knihovně MKP (http://www.prahavknihovne.cz/ nebo http://kramerius.mlp.cz/kramerius).

MKP si uložila v roce 2009 další důležitý úkol a to digitální zpracování všech děl Karla Čapka. Ve spolupráci s Ústavem Českého národního korpusu, Společnosti bratří Čapků

<span id="page-15-0"></span><sup>7</sup> Kniha vložená do sáčku, obalená filtračním papírem a novinami se zavakuuje ve speciální vakuové baličce uzpůsobené k vakuovému sušení knih. Voda se působením vakua vsákne do vrstvy savého papíru, kterým je kniha obalena. Proces balení a vakuování se několikrát opakuje, a tak se kniha postupně zbavuje vlhkosti.

a Památníku Karla Čapka ve Strži vznikl portál s názvem Karel Čapek online. Zde se nachází autorovo kompletní dílo v digitální podobě. Po "rozkliknutí" konkrétního díla na portálu <u>http://www.mlp.cz/karelcapek/</u> si lze vybrat formát ke stažení pro PC,, PDA<sup>[8](#page-16-0)</sup> nebo pro mobilní telefon. MKP chce nadále pokračovat v těchto aktivitách zaměřených na digitalizaci děl významných českých klasických autorů. V příštím roce plánuje digitalizaci a zpřístupnění díla K. H. Máchy na samostatné webové stránce.

Novinkou v MKP je čerstvě (jaro 200[9](#page-16-1)) spuštěná sociální síť<sup>9</sup> s názvem Knihovna4u (K4U), která se sloganem "Seznam se a bav se!" láká nejen mladé lidi k diskuzím o knížkách, ale také o jiných médiích. Sociální síťi K4U jde především o hodnocení knih, ale také kulturních zážitků apod. K4U je alternativa pro mladé, kteří rádi čtou a hledají prostor pro prezentaci vlastních názorů.

Knihovna se také zapojila do projektu hlavního města Prahy s názvem Opencard, záměrem projektu je rozšířit mezi Pražany karty, které umožní pohodlně používat mnoha různých služeb města a od června 2007 ji můžete použít jako plnohodnotný čtenářský průkaz.

V současné době (k 31.12. 2007) disponuje knihovna fondem přibližně 2 272 328 svazků. Jedná se o naučnou literaturu, beletrii, mapy, zvukové materiály (CD, MC, LP), elektronické dokumenty (CD-ROM), hudebniny, grafické listy a reprodukce. Jak bylo výše uvedeno MKP také disponuje zvláštními sbírkami - fond pragensií a fond vzácných a historických dokumentů, které jsou svým obsahem unikátní.

Ústřední knihovna MKP slouží čtenářům od úterý do pátku od 9 do 20 hodin a v sobotu od 9 do 17 hodin. Pobočky MKP mají různou provozní dobu a všechny zachovávají zavírací den pondělí. V červenci a srpnu zavádí knihovna každý rok zkrácenou letní provozní dobu se zavřenou sobotou.

MKP má k roku 2007 (31. 12. 2007 ) zaregistrovaných 194 507 čtenářů a počet stále roste. Čtenáři využívají tyto služby:

#### **Tradiční služby**

- Výpůjční služby
- Přístup k elektronickému katalogu
- Reprografické služby (z fondu knihovny)

<span id="page-16-0"></span><sup>&</sup>lt;sup>8</sup> PDA = Personal Digital Assistant, osobní digitální pomocník či palmtop je malý kapesní počítač [Personál Digital Assistant, 2009].

<span id="page-16-1"></span><sup>9</sup> Sociální síť neboli komunitní web, jsou služby vycházející z webu, které dovolují každému jednotlivci: vytvořit veřejný nebo poloveřejný profil uvnitř ohraničeného systému, vyjádřit seznam jiných uživatelů, se kterými sdílí spojení a také vidět a procházet jejich seznam spojení a také další seznamy spojení, vytvořené jinými uvnitř systému [VRTAL, 2009].

- Referenční a faktografické služby
- Informační služby z vnějších zdrojů
- Využít služeb informačního střediska (získávání informací z Internetových databází a dalších informačních zdrojů, přístup k pragensijnímu fondu atp.) (*Některé služby nejsou dostupné ve všech pobočkách knihovny*)

#### **Online služby**

- Online katalog
- Online přístup ke kontu čtenáře
- E-mailová upozornění na konec výpůjční lhůty
- Automatické prodlužování výpůjček
- Blokování knihovní jednotky"
- Novinky ve fondu
- Digitální knihovna MKP (Praha v knihovně a Digitální knihovna MKP Kramerius)
- Karel Čapek online
- Knihovna4u (K4U)
- Přístup k databázím

## <span id="page-18-0"></span>**2.4 Závěr**

Městská knihovna v Praze slouží široké veřejnosti již 118 let, nestagnuje, neustále se vyvíjí a snaží se držet krok s novodobou technologií. Svědčí o tom postupná automatizace všech poboček, digitalizace části fondu, možnost stahování digitálních děl na PC nebo na mobilní telefon nebo vytvoření komunitního webu K4U.

Knihovna nezapomíná na kulturně-vzdělávací akce. Připojila se např. k akci Noc s Andersenem a Muzejní noci. Pomáhá učitelům základních škol a středních škol-připravuje exkurze, výukové hodiny literatury, českého jazyka a tematické besedy. MKP také poskytuje prostory pro výstavy, pořádá koncerty, přednášky (cykly o výtvarném umění, architektuře, historii, s filozofickou, psychologickou tématikou), cestopisy apod. Díky dvoum dobře vybaveným multifunkčním sálům v Ústřední knihovně se konají významné kulturní a společenské akce (např. Magnesia Litera nebo festival One World).

Význam knihovny jako kulturně-vzdělávací instituce je zřejmý. Posledních pár let je vývoj MKP stále intenzivnější a je zřejmé, že v tomto tempu chce nadále pokračovat.

Pro knihovny je v podstatě nezbytné držet krok se světem a rozvojem nových technologií. Je potřeba si uživatele udržet. Tento úkol není nic jiného, než čtenáře nalákat a nabídnout jim nové a zajímavé služby.

## <span id="page-19-1"></span>**3 Služby MKP poskytované prostřednictvím internetu**

## <span id="page-19-0"></span>**3.1 Webová prezentace MKP**

Městská knihovna v Praze je prezentována na webu od roku 1996 (http://www.mlp.cz/). Pro svou prezentaci (viz obr. č. 1) zvolila tři základní barvy – červená, černá a šedivá. Hlavní stránka se skládá z hlavičky - logo instituce na červeném podkladu, z hlavní navigační lišty, která je tvořena jen textovou navigací (neobsahuje grafické ikony) a skládá se z 5 hlavních nabídek. Dále hlavní navigační lišta pokračuje do pravé lišty, kde je možné nalézt 2 další nabídky ("Profily", "Partneři"), nad nimi jsou umístěny hypertextové odkazy na mapu serveru, službu "Ptejte se nás", "Dokumenty" a "Pro média". V pravém horním rohu lze přepínat text webu na další jazyky – angličtinu a němčinu. Každá z 5 hlavních nabídek ("Aktuality", "O nás", "Samoobsluha", "Knihovní síť" a "Odkazy") v hlavní

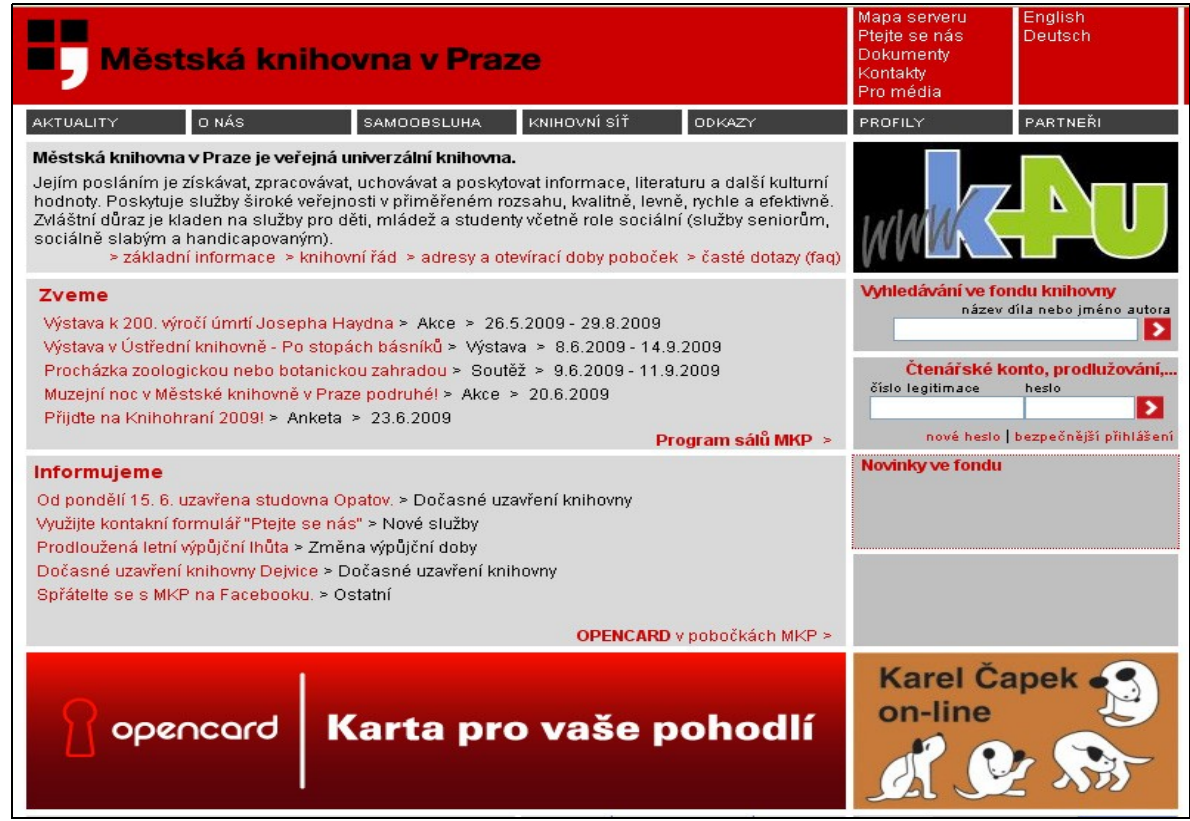

**Obr. č. 1. Domovská stránka Městské knihovny v Praze.** 

navigační liště webu má ve svém obsahu několik hypertextových odkazů, které jsou nepřehledně řazené. Další část hlavní stránky webu je tvořena sekcí "Zveme", kde lze nalézt hypertextové odkazy na konkrétní akce konané v knihovně. Další sekce "Informujeme" je tvořena také hypertextovými odkazy a to na změny či aktuality v knihovně. V pravé a spodní liště webu jsou umístěny reklamní proužky $^{10}$  $^{10}$  $^{10}$  (bannery) na nové online služby knihovny - K4U a "Karel Čapek on-line", které bohužel postrádají jakoukoli výzvu k "akci" (call to action), to znamená, že neobsahují výzvu k tomu, aby uživatel reklamní proužek "prokliknul" (př.: stahuj zde, informuj se atd.), a tak se ocitl na nové webové stránce věnované digitálním dílům Karla Čapka nebo na stránkách sociální sítě K4U. Pravá lišta obsahuje příkazový řádek pro vyhledávání v online katalogu a příkazový řádek pro registraci uživatele.

Služby Městské knihovny v Praze poskytované prostřednictvím internetu jsou doslova ukryté na webových stránkách knihovny, uživatel je musí nejprve hledat, místo toho aby vstoupil do uživatelského rozhraní a na hlavní navigační liště rozpoznal jakých online služeb může využít. Postrádám zde například vyhledávání – jednoduché, fulltextové s příkazovým řádkem, které by mělo být umístěno v horní části stránky vlevo, uprostřed či vpravo. Často je také tato aplikace spojována s ikonou lupy.

Na první pohled je na hlavní stránce webu MKP vidět pouze online služba - vyhledávání v online katalogu (pravá lišta). V hlavní navigační liště, která by měla být výrazná, najdeme "Samoobsluhu" (jedna z hlavních nabídek), kde se po "rozbalení" nabídne využití několika služeb – "on-line katalog", "on-line služby", "on-line přihlášení", "on-line databáze", "off-line seznam autorit" a "digitální knihovna". Takovéto uzpůsobení již naprosto nevyhovuje. Celá navigační lišta a její nabídka by se měla uzpůsobit přehledněji, logičtěji a měla by se zvýraznit. Například v nabídkách vůbec nelze najít nové online služby Karel Čapek online či K4U. Ty jsou umístěny jen v podobě bannerů na hlavní stránce v pravé liště, jak jsem výše zmiňovala.

Celkový vzhled webu je zastaralý, design by měl být modernější a měl by jít ruku v ruce s technologickými trendy. Spravování webu také není vhodné, web je totiž řízen třemi systémy pro správu obsahu – redakčními systémy neboli  $CMS<sup>11</sup>$  $CMS<sup>11</sup>$  $CMS<sup>11</sup>$ . Takovýto systém je naprosto nedostačující a komplikovaný.

Městská knihovna v Praze ovšem v budoucím roce plánuje zásadní proměnu celkového konceptu webových stránek a jejich grafického zpracování. Měla by se rozšířit i nabídka služeb uživatelům i těch služeb, které budou dostupné online. Knihovna by chtěla přijmout

<span id="page-20-0"></span><sup>10</sup> Reklamní proužek neboli banner je druh reklamy používaný na WWW stránkách, jde zpravidla o obdélníkový obrázek či animaci, případně interaktivní grafiku zobrazenou nejčastěji poblíž okraje obrazovky., tvoří jednu z nejčastějších forem reklamy na Internetu.

<span id="page-20-1"></span><sup>&</sup>lt;sup>11</sup> Systém pro správu obsahu / redakční systém, CMS (Content Management Systém) je software zajišťující správu dokumentů, nejčastěji webového obsahu.

prvky konceptu Web  $2.0^{12}$  $2.0^{12}$  $2.0^{12}$  a implementovat např. sdílení odkazů, uživatelské blogy pro čtenáře a knihovníky, sociální sítě nebo instant messaging – vzájemnou komunikaci uživatelů v reálném čase. Za úkol si knihovna také klade sjednotit redakční systém.

Pro knihovny obecně je velice důležité akceptovat a přijímat nové trendy v oblasti webových služeb a aplikací. Jednou z nich je již výše zmiňovaný Web 2.0. Co nová generace webu může nabídnout? Nabízí silný důraz na komunitu a její vzájemnou interakci, z aplikací můžeme jmenovat např. sociální sítě, sdílení (díky moderním technologiím jde sdílet v podstatě všechno – hudba, obrázky, videa), weblogy<sup>[13](#page-21-2)</sup>, instant massaging (ICQ, Skype) atd. Pro Web 2.0 je neméně důležité zaměření na uživatele např. lze měnit vzhled a rozvržení osobních preferencí stránky.

Tyto uvedené body můžeme samozřejmě aplikovat i na sféru knihovnictví. V roce 2005 začal Michael Casey přemýšlet o využití Webu 2.0 pro knihovny, touto snahou vznikl termín Knihovna 2.0 a M. Casey je jeho autorem. Jde o něco více, než pouhé přijetí technologií Web 2.0. Jde o metody neustálých změn , přehodnocení služeb knihoven a vyslyšení potřeb uživatelů [MARVANOVÁ, 2007].

Dále se v textu budu zabývat konkrétními online informačními službami poskytovanými na webových stránkách MKP.

## <span id="page-21-0"></span>**3.2 Online katalog**

Jednou z nejvýznamnějších služeb Městské knihovny v Praze je online katalog. Online katalog vznikl jako další rozhraní automatizovaného katalogu, který byl vyvinut u příležitosti rekonstrukce Ústřední knihovny v roce 1998. Jeho název je poněkud rozporuplný, jmenuje se Koniáš. Vyhledat dokumenty tedy můžeme ve dvou rozhraních Koniáše.

První rozhraní elektronického katalogu Koniáš, které funguje jako OPAC, lze nalézt v knihovně na služebních počítačích knihovníků nebo na terminálech v prostorách knihovny, kde lze vyhledávat tituly ve fondu knihovny, objednávat knihy a jiné materiály ze skladů nebo je rezervovat. Po přihlášení uživatele do čtenářského elektronického katalogu (je možné vstoupit i "bez legitimace") se objeví rozhraní, které má vzhled jako všechny aplikace operačního systému Windows 95. Na hlavní liště je zobrazené jméno uživatele, věk a hlavní menu, které je zobrazeno v grafických ikonách. Pod ikonou knihy

<span id="page-21-1"></span><sup>&</sup>lt;sup>12</sup> Jedná se o obecné pojmenování, které zastřešuje celou řadu různých prvků, služeb, technologií podobně. Jedná se o jakousi "druhou generaci webu"[RYLICH, 2008, s. 319].

<span id="page-21-2"></span>Weblog (nebo zkráceně blog) je aplikace obsahující periodické příspěvky na jedné webové stránce. Slovo "blog" vzniklo stažením anglického "web log", což do češtiny překládáme jako "webový zápisník", a zkrácením slova "weblog".

se skrývá aplikace vyhledávání dokumentů. Zde si může uživatel vybrat z několika způsobů vyhledávání – začátečník, pokročilý a knihovník. U "pokročilého" vyhledávání je možnost vyhledávat v "Dobře určené" ale také "Textově.

Ve vyhledávání "Dobře určené" lze vyhledávat podle názvu titulu, příjmení autora, ISBN a ISSN nebo signatury MKP a termíny je možné spojovat logickými operátory. Věcný popis dokumentu zahrnuje systematickou klasifikaci, deskriptory a klíčová slova<sup>[14](#page-22-0)</sup>. Také je možné u konkrétního dokumentu zobrazit katalogizační lístek s bibliografickým záznamem, anotací, příslušnými deskriptory, uživatelským hodnocením titulu a s možností stažení titulu (pokud je digitalizovaný).

Druhé rozhraní Koniáše (tzv. ebaweb) lze nalézt na webových stránkách MKP (viz obr. č. 2), kde je katalog nabízen online – vzdáleným uživatelům. Toto rozhraní se odlišuje od prvního jak designem tak množstvím poskytovaných informací. Neposkytuje tolik informací jako ve čtenářském elektronickém katalogu. Vyhledávání je nabízeno ve dvou typech – "Základní vyhledávání" a "Textové vyhledávání". Základní vyhledávání" (viz

| Městská knihovna v Praze                                                                                              |                                                                                |                             |                                                                                        |        | Mapa serveru<br>Ptáte se/FAQ<br>Dokumenty<br>Kontakty |  | English<br>Kódování |  |  |
|----------------------------------------------------------------------------------------------------|--------------------------------------------------------------------------------|-----------------------------|----------------------------------------------------------------------------------------|--------|-------------------------------------------------------|--|---------------------|--|--|
| AKTUALITY                                                                                                    | O NÁS                                                                          | KNIHOVNÍ SÍŤ<br>SAMOOBSLUHA |                                                                                        | ODKAZY | PROFILY                                               |  | PARTNEŘI            |  |  |
| Nepřihlášen - Přihlásit                                                                                               |                                                                                |                             |                                                                                        |        | <b>&amp; Aktivovat SSL</b><br><b>ON-LINE KATALOG</b>  |  |                     |  |  |
| Vloží výraz <or> do okénka  <br/>Vyhledávání</or>                                                                     |                                                                                |                             |                                                                                        |        | Nápověda                                              |  |                     |  |  |
| Základní vyhledávání Textové vyhledávání<br>Hiedat ><br>℁<br><and><br/><or><br/>500<br/>Max, počet záznamů</or></and> |                                                                                |                             |                                                                                        |        |                                                       |  |                     |  |  |
|                                                                                                    | Do pole pro vyhledávání napište jeden z těchto údajů:                          |                             |                                                                                        |        |                                                       |  |                     |  |  |
|                                                                                                    | Název titulu (nebo jeho začátek, diakritika a velká/malá písmena nehrají roli) |                             |                                                                                        |        |                                                       |  |                     |  |  |
| Příjmení autora (případně následované čárkou, mezerou a jménem; např. Foglar nebo Čapek, Karel).                      |                                                                                |                             |                                                                                        |        |                                                       |  |                     |  |  |
| Signaturu MKP (písmena signatury pište velká: např. AA 12345)                                                         |                                                                                |                             |                                                                                        |        |                                                       |  |                     |  |  |
|                                                                                                    |                                                                                |                             | Název časopisu (konkrétní číslo zadejte ve tvaru číslo/rok název: např. 9/2004 Vesmír) |        |                                                       |  |                     |  |  |
| ISBN, ISSN (případně katalogové číslo audiálních materiálů apod.)                                                     |                                                                                |                             |                                                                                        |        |                                                       |  |                     |  |  |
| Pak zmáčkněte klávesu ENTER nebo myší tlačíko HLEDAT.                                                                 |                                                                                |                             |                                                                                        |        |                                                       |  |                     |  |  |

**Obr. č. 2. "Základní vyhledávání v online katalogu.**

č. 2) obsahuje příkazový řádek s možností vložení logických operátorů (AND, OR a %). Zde lze vyhledávat podle názvu titulu, příjmení autora, signatury MKP, nazvu časopisu a také podle ISSN nebo ISBN. Lze také nadefinovat maximální počet zobrazených záznamů.

<span id="page-22-0"></span><sup>&</sup>lt;sup>14</sup> Městská knihovna v Praze používá několik nástrojů věcného zpracování naučné literatury a beletrie. Je to obsahová charakteristika neboli systematické třídění, deskriptory a klíčová slova. Deskriptory představují hlavní selekční jazyk, který byl vytvářen na konci devadesátých let 20. století a je průběžně aktualizován a rozvíjen. Deskriptory tvoří tezaurus. Mezi jednotlivými deskriptory jsou vytvářeny hierarchické vazby - nadřízenosti, podřízenosti, asociace a synonymie. Klíčová slova jsou využívána pouze jako doplněk deskriptorů, pro vyjádření nových specifických témat, oblastí, problematik apod. Klíčové slovo, která je při vyjádření obsahu dokumentů více frekventované se může stát deskriptorem a být zařazeno do tezauru.

"Textové vyhledávání" (viz obr. č. 3) obsahuje také příkazový řádek a možnost vložení

| <b>Městská knihovna v Praze</b>                                                                                                    |                                                                                                    |                    |              | Mapa serveru<br>Ptáte se/FAQ<br><b>Dokumenty</b><br>Kontakty |         | <b>English</b><br>Kódování |          |                 |
|----------------------------------------------------------------------------------------------------|----------------------------------------------------------------------------------------------------|--------------------|--------------|--------------------------------------------------------------|---------|----------------------------|----------|-----------------|
| AKTUALITY                                                                                                    | O NÁS                                                                                                    | <b>SAMOOBSLUHA</b> | KNIHOVNÍ SÍŤ | <b>ODKAZY</b>                                                | PROFILY |                            | PARTNEŘI |                 |
| Nepřihlášen - Přihlásit                                                                                                    |                                                                                                    |                    |              |                                                              |         | <b>ON-LINE KATALOG</b>     |          | & Aktivovat SSL |
| Vyhledávání                                                                                                    |                                                                                                    |                    |              | Nápověda                                                     |         |                            |          |                 |
| Základní vyhledávání Textové vyhledávání<br>Hiedat ><br>%<br><and><br/><or><br/>500<br/>Max, počet záznamů<br/>Prohledávat:<br/><math>\bullet</math> Všechno (viz pozn.)<br/>Předmětová hesla, klíčová slova, deskriptory<br/>Jen deskriptory</or></and> |                                                                                                    |                    |              |                                                              |         |                            |          |                 |
| Poznámky:<br>anotace atp).                                                                                                    | ◆ Ve variantě "Všechno" se prohledávají záznamy ve všech složkách (názvy, autoři, nakladatelé, předmětová hesla, klíčová slova, deskriptory,<br>◆ Zadáte-li dotaz příliš obecně, může zpracování výsledku trvat dlouhou dobu a výsledek nemusí být v časovém limitu nalezen. |                    |              |                                                              |         |                            |          |                 |

**Obr. č. 3. "Textové vyhledávání"v online katalogu.**

logických operátorů. Navíc jsou zde umístěné tři možnosti prohledávání katalogu:

- 1) Prohledat všechno v této variantě se prohledávají všechny možné položky (názvy, autoři , deskriptory atd.)
- 2) Prohledat předmětová hesla, klíčová slova a deskriptory
- 3) Prohledat jen deskriptory

| kniha                    | rukopis                     | výstřižkový článek               |
|--------------------------|-----------------------------|----------------------------------|
| kartografický dokument   | videozáznam                 | soubor výstřižků                 |
| U<br>divadelní hra       | ⊕<br>multimédium            | ᇟ<br>soubor obrazových materiálů |
| hudebnina                | objekt                      | 1G  <br>arafický list            |
| dílčí část, článek, stať | ▦<br>film                   | ।≥<br>umělecká reprodukce        |
| ■■<br>periodikum         | <b>THE</b><br>mikrodokument | 5.<br>fotografie                 |
| počítačový program       | 쨤<br>slepecké písmo         | 噢<br>scénář                      |
| ⊜<br>CD-ROM              | gramodeska                  | GvD<br><b>DVD</b>                |
| СD                       | ш<br>magnetofonová kazeta   | (ur)<br>MP3                      |

**Obr. č. 4. Vysvětlení piktogramů v druhu dokumentu.**

Pokud systém nalezne hledaný dokument, zobrazí se tabulka (viz obr. č. 5) se záhlavím, názvem dokumentu<sup>[15](#page-23-0)</sup>, hodnocením dokumentu (poměr celkové výše hodnocení a počtu hodnotících uživatelů), OCH - obsahovou charakteristikou (systematické třídění), rokem vydání, signaturou dokumentu a také s druhem dokumentu, který je zobrazen pomocí piktogramu (viz obr. č. 4) a údaje o dostupných svazcích na pobočkách MKP (viz obr. č.

<span id="page-23-0"></span> $15$  Název dokumentu je v online katalogu označován jako "Titul" (viz obr. č. 5).

Název dokumentu (hypertextový odkaz), v tomto případě "Sto roků samoty", lze prokliknout a jako samostatné okno se objeví informace o titulu: katalogizační záznam, anotace, deskriptory a možnost vyhledat podobné tituly (s podobnými deskriptory), hodnocení uživatelů a také možnost ohodnotit titul - hodnocení je zobrazeno pomocí pěti hvězdiček.

Další možností je kliknout na hypertextový odkaz "Svazky". Zobrazí se vedlejší okno (obr. č. 6), kde se nejprve v hlavičce zobrazí údaje o konkrétním dokumentu a kde lze také

| Nepřihlášen - Přihlásit                                                                                                    | <b>ON-LINE KATALOG</b> | & Aktivovat SSL  |                                                                                                    |            |                  |  |        |               |
|----------------------------------------------------------------------------------------------------|------------------------|------------------|----------------------------------------------------------------------------------------------------|------------|------------------|--|--------|---------------|
| Vyhledávání                                                                                                    | Nápověda               |                  |                                                                                                    |            |                  |  |        |               |
| Základní vyhledávání Textové vyhledávání<br>Sto roků samotv<br>Hledat ><br>500<br><or><br/><and><br/>%<br/>v<br/>Max, počet záznamů</and></or> |                        |                  | Počet záznamů: 7.<br>Max. záznamů: 500-<br>Status: OK<br>Dotaz: Sto roků samoty<br>Export do formátu XML |            |                  |  |        |               |
| Záhlaví                                                                                                    | <b>Titul</b>           | <b>Hodnocení</b> | <b>OCH</b>                                                                                               | <b>Rok</b> | <b>Signatura</b> |  | Druh - | Svazky        |
| <b>MÁRQUEZ, Gabriel García</b>                                                                                                    | Sto roků samoty        | ****             |                                                                                                    |            |                  |  | ь      | Svazky        |
| <b>MÁRQUEZ, Gabriel García</b>                                                                                                    | Sto roků samoty        | *****            | A1                                                                                                    | 1986       | AA 28024         |  |        | <b>Svazky</b> |
| <b>MÁRQUEZ, Gabriel García</b>                                                                                                    | Sto roků samoty        | ****             | A1                                                                                                    | 1980       | AA 19859         |  |        | Svazky        |
| <b>MÁRQUEZ, Gabriel García</b>                                                                                                    | Sto roků samoty        | ****             | Α1                                                                                                    | 1997       | AA 37482         |  |        | <b>Svazky</b> |
| MÁRQUEZ, Gabriel García                                                                                                    | Sto roků samoty        | *****            | A1                                                                                                    | 2003       | AA 45944         |  | LĮ.    | <b>Svazky</b> |
| <b>MÁRQUEZ, Gabriel García</b>                                                                                                    | Sto roků samoty        | *****            | Α1                                                                                                    | 2005       | AA 50643         |  |        | Svazky        |
| <b>MARQUEZ, Gabriel García</b>                                                                                                    | Sto roků samoty        | *****            | A1                                                                                                    | 2006       | AA 53366         |  |        | Svazky        |

**Obr. č. 5. Vyhledání dokumentu v online katalogu.**

nalézt informace o tom, v jakých pobočkách MKP se konkrétní dokument nachází (jméno a adresa pobočky), v oknu lze dále nalézt informace o přítomných dokumentech k půjčení absenčně (pA) a prezenčně (pP), celkový počet svazků v knihovně (cA) a počet rezervací na svazek (R). Dále je zde uvedeno, zda je svazek možné rezervovat nebo je možné si ho najít ve volném výběru (V) či objednat ze skladu (S). Poměrně nedávno přibyla v online katalogu aplikace "Blokovat", která umožňuje pozdržet uživateli svazek do konce provozního dne knihovny.

Na závěr bych zmínila několik nedostatků knihovnického systému. Koniáš, bohužel, naprosto nerespektuje Anglo-americká katalogizační pravidla a nemá v sobě zabudovaný konvertor do formátu MARC 21<sup>[16](#page-24-0)</sup>, takže výsledkem je, že systém může sloužit pouze jedné instituci – Městské knihovně v Praze, informace nelze sdílet například s jinou knihovnou [CELBOVÁ, 1998]. Musím také vytknout častou nedostupnost online katalogu z důvodů přetížení sítě. Nevýhodou je také složité vyhledávání v katalogu, systém vyhledávání by se měl zjednodušit.

<span id="page-24-0"></span><sup>&</sup>lt;sup>16</sup> V roce 2008 zabudovala MKP do svého automatizovaného systému speciální konvertor, který umožňuje konverzi jednotlivých záznamů do MARC 21. Zatím sdílení dat žádná další instituce nevyužívá.

## <span id="page-25-2"></span>**3.3 E-mailové upozornění**

E-mailové upozornění je chytrá služba MKP, která upozorňuje v prvním případě na konec výpůjční lhůty - upozorňuje vždy dva dny před vypršením výpůjční lhůty výpůjčky. V obdrženém e-mailu je uvedené jméno a příjmení čtenáře, věk a text, který vhodnou formou upozorňuje na blížící se konec výpůjční lhůty. Dále je pak uveden výčet výpůjček uživatele. Uveden je návod k prodloužení prostřednictvím zaslání e-mailu na danou adresu. V druhém případě knihovna upozorňuje na nabíhání zpozdného. Pokud není výpůjčka vrácena včas, na konto uživatele začne nabíhat zpozdné, knihovna tedy zašle e-mail s upozorněním na nabíhání zpozdného a uvede také konkrétní částku dluhu. Obě tato upozornění jsou bezplatná. Důležité je zadat e-mailovou adresu při registraci v knihovně či ji později doplnit.

## <span id="page-25-1"></span>**3.4 Automatické prodlužování**

Automatické prodlužování výpůjček je služba, která umožňuje prodloužit termín vrácení výpůjčky a to prostřednictvím zaslání e-mailu na stanovenou adresu  $(produzeni@mlp.cz)$ . Je nutné, aby uživatel do předmětu nebo do textu dopisu napsal číslo svého čtenářského průkazu nebo číslo opencard. Po té automat pošle zpět na e-mailovou adresu informace o čtenářském kontě a prodloužení výpůjček. Pro splnění účelu této online služby je důležité zaslat email před uplynutím řádné výpůjční lhůty nejpozději do 21:30 hodin dne, kdy výpůjční lhůta končí.

Další možností prodloužit si své výpůjčky je přihlásit se na čtenářské konto online (přes http://www.mlp.cz). Po tomto úkonu se automaticky všechny výpůjčky prodlouží, pokud je to ovšem možné – dokumenty nejsou rezervovány jiným uživatelem apod. Zajímavé je, že tuto aplikaci MKP na svých webových stránkách vůbec nezmiňuje, uvádí pouze prodloužení prostřednictvím e-mailu.

## <span id="page-25-0"></span>**3.5 Blokování knihovní jednotky**

Blokování knihovní jednotky je online služba Městské knihovny v Praze, která umožňuje "blokovat" dokument momentálně v knihovně přítomný a to v rámci provozního dne dané

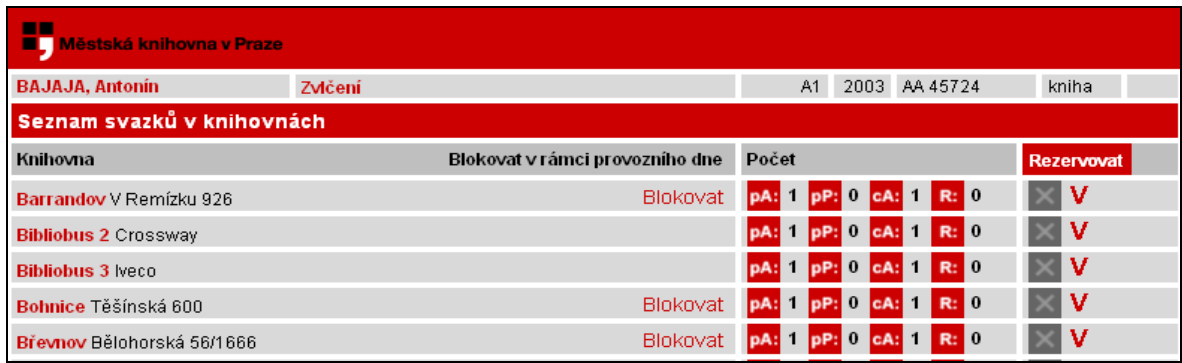

#### **Obr. č. 6. Seznam svazků v knihovnách a jejich blokace.**

knihovny [Městská knihovna v Praze, 2008d]. Po vyhledání titulu v online katalogu lze kliknout na tlačítko "Svazky", po té se otevře okno s přehledem svazků na pobočkách. Po vybrání konkrétního svazku a vyhledání tlačítka "Blokovat" (viz obr. č. 6) si lze titul zablokovat na dané pobočce. Půl hodiny po zadání požadavku lze ověřit, zda byla blokace

úspěšně provedena – v záložce "Blokace" lze najít informace o blokovaných jednotkách a také kde si dokumenty vyzvednout. Blokovat je možné jen tři dokumenty najednou a je možné je vyzvednout v dané knihovně do její zavírací doby.

## <span id="page-26-0"></span>**3.6 Rezervace knihovní jednotky**

Rezervace knihovní jednotky je online služba, která umožňuje uživateli rezervovat dokument, pokud je vypůjčený jiným čtenářem. Rezervaci uživatel může provést pomocí elektronického katalogu (viz obr. č. 7) nebo prostřednictvím webových stránek Městské knihovny v Praze.

Tím současně přijímá závazek uhradit knihovně náklady na rezervování a za zvolený způsob vyrozumění o splněné rezervaci [Městská knihovna v Praze, 2008e]. Součástí rezervace je i údaj o tom, do kdy má uživatel o rezervovaný titul zájem. Knihovna uvědomí čtenáře písemně, e-mailem nebo obojím způsobem o tom, že zamluvený titul je již k dispozici. Žádá-li ten samý titul více čtenářů, přednost má ten, který zadal svůj požadavek dříve.

| m<br><b>EL Městská knihovna v Praze</b> |                                 |                        |                           |  |  |  |  |
|-----------------------------------------|---------------------------------|------------------------|---------------------------|--|--|--|--|
| <b>MÁRQUEZ, Gabriel García</b>          | Sto roků samoty                 | 2006 AA 53366<br>A1    | kniha                     |  |  |  |  |
| Seznam svazků v knihovnách              |                                 |                        |                           |  |  |  |  |
| Knihovna                                | Blokovat v rámci provozního dne | Počet                  | Rezervovat                |  |  |  |  |
| Hradčany Pohořelec 25/111               |                                 | pA: 0 pP: 0 cA: 1 R: 0 | ✓□                        |  |  |  |  |
| Chmelnice Koněvova 217/2597             |                                 | pA: 0 pP: 0 cA: 1 R: 0 | ✓▣                        |  |  |  |  |
| Opatov Opatovská 1754                   |                                 | pA: 0 pP: 0 cA: 1 R: 0 | $\overline{\mathsf{v}}$ d |  |  |  |  |

**Obr. č. 7. Seznam svazků v knihovnách a jejich možná rezervace.**

Nesplněnou rezervaci je také možné pozastavit (po přihlášení do online katalogu), to znamená, že až do odvolání nebude rezervace splněna. Pozastavením rezervace uživatel neztrácí své pořadí ve frontě rezervací (jakmile se rezervace znovu aktivuje, uživatel se vrátí na své původní pořadí).

Zajímavé je, že v nabídce "Online služby" (http://www.mlp.cz/on-line.htm) na webu Městské knihovny v Praze není vůbec zmíněna možnost rezervací. Jsou zde uvedené jen možnosti "Změna údajů u rezervací" a "Pozastavení rezervace". Informaci o popisu online služby - rezervace dokumentu by měla knihovna na svém webu poskytnout.

## <span id="page-27-1"></span>**3.7 Digitální knihovna MKP (Systém Kramerius a Praha v knihovně)**

Digitální knihovna MKP je online služba, která poskytuje uživatelům přístup k digitálním dokumentům z vybraných sbírek Městské knihovny v Praze. Jedná se především o dokumenty pragensijní[17](#page-27-2) (svým obsahem zasazené většinou do 19. a 20. století), divadelní dokumenty, ale také hudební dokumenty. Uživatel si může dokumenty vyhledat a prohlédnout přes nově vzniklou webovou prezentaci Praha v knihovně (http://www.prahavknihovne.cz) nebo přes systém Kramerius<sup>[18](#page-27-3)</sup> (http://kramerius.mlp.cz/kramerius).

## <span id="page-27-0"></span>**3.7.1 Projekt HISPRA**

Tato část čerpá především z článku Městská knihovna v Praze: projekt HISPRA a Norské fondy [KOPENCOVÁ, 2008].

Digitální knihovna MKP vznikla na základě projektu HISPRA aneb Záchrana historických pragensijních a dalších vzácných dokumentů z fondu Městské knihovny v Praze (dále jen

<span id="page-27-2"></span><sup>&</sup>lt;sup>17</sup> Dokumenty, které pojednávají o Praze.

<span id="page-27-3"></span><sup>&</sup>lt;sup>18</sup> Jedná se o databázovou aplikaci, určenou pro zpřístupňování digitalizovaných dokumentů na lokální síti instituce nebo v prostředí Internetu.

HISPRA), který byl vytvořen za podpory Finančních mechanismů Evropského hospodářského prostoru/Norsko (dále jen FM EHP/Norsko).

Cílem projektu HISPRA je záchrana a alternativní zpřístupnění historických pragensijních a dalších vzácných dokumentů z fondů MKP. Digitalizace dokumentů má dva hlavní důvody – záchranu knih ve špatném fyzickém stavu a jejich zpřístupnění širokému okruhu uživatelů. Výsledkem projektu je digitální knihovna dostupná prostřednictvím internetu neomezenému okruhu uživatelů.

Hlavními cíli projektu jsou:

- vybudovat samostatné digitalizační pracoviště
- pořídit digitální kopie vytipovaných historických pragensijních a dalších vzácných dokumentů z fondu MKP
- vytvořit otevřený sdílený katalog digitalizovaných dokumentů MKP
- zpřístupnit digitalizované dokumenty čtenářům a uživatelům MKP

Projekt byl naplánován jako čtyřletý s možným pokračováním (2007-2010). Nejprve vzniklo digitalizační pracoviště s potřebným vybavením a technikou (2007). V další etapě probíhá vlastní tvorba digitálních dokumentů (2007-2010), za tuto dobu je v plánu zdigitalizovat 350 tisíc stran. V poslední etapě půjde hlavně o efektivní propagaci digitální knihovny veřejnosti.

Projekt je tedy financován z FM EHP/Norska v procentuálním poměru 80:20. Osmdesát procent hradí FM EHP/Norsko a dvacet procent hradí Městská knihovna v Praze čili hl. m. Praha ze svého rozpočtu. Celkové náklady projektu jsou 507 740 euro. V rozpočtu jsou zahrnuty i náklady za propagaci a medializaci projektu (letáky, plakáty, CD-ROM a webové stránky).

## <span id="page-28-0"></span>**3.7.2 Technologické vybavení oddělení digitalizace a proces digitalizace**

Oddělení digitalizace, které je v rámci MKP včleněno do odboru knihovních fondů a úzce spolupracuje s oddělením informačních technologií a se studovnou pragensií v Ústřední knihovně MKP, je nyní vybaveno dvěma planetárními skenery neboli face up skenery<sup>[19](#page-28-1)</sup>: služebně starší Zeutschel (OS 5500 TT, skenovaný formát do velikosti A2, škály šedi, 200-

<span id="page-28-1"></span><sup>&</sup>lt;sup>19</sup> Od běžných skenerů se planetární neboli face up skenery liší tím, že kniha se neotáčí hřbetem vzhůru, ale je snímána v poloze jako při čtení.

600 DPI[20](#page-29-0)) a skener Bookeye (3 A1 Color, skenovaný formát do velikosti A2, plnobarevný, 200-600 DPI), dříve se také pracovalo na skeneru Minolta (PS 5000 C, skenovaný formát do velikosti A3, plnobarevný, 600 DPI), ale skener byl shledán jako nevyhovující (nyní slouží k digitalizaci archiválií MKP). Zpracování naskenovaných obrázků probíhá v programu Sirius od firmy Elsyst Engineering a zpřístupnění dat přes open source SW Kramerius [MĚŘÍNSKÁ, 2008b].

Digitalizace dokumentů probíhá v několika fázích:

- skenování
- detekování okrajů a ořez obrázků
- lineární vyrovnávání textu v obrázku
- tvorba metada $t^{21}$  $t^{21}$  $t^{21}$
- indexace stran a kapitol dokumentu
- $OCR<sup>22</sup>$  $OCR<sup>22</sup>$  $OCR<sup>22</sup>$
- export XML<sup>[23](#page-29-3)</sup>
- import dat do Krameria
- uložení a archivace na pevných discích [KOPENCOVÁ, 2008, s. 89]

Součástí procesu digitalizace je také následná péče o dokumenty. Poškozené exempláře jsou přesunuty do restaurátorské nebo knihařské dílny, kde jsou náležitě ošetřeny a je na ně zhotoven ochranný obal z nekyselé lepenky archivní kvality. Pokud jsou některé knihy velmi poškozené, jsou přesunuty do klimatizovaného depozitáře.

<span id="page-29-0"></span><sup>&</sup>lt;sup>20</sup> DPI (Dots per inch) je údaj určující, kolik obrazových bodů (pixelů) se vejde do délky jednoho palce. Jeden palec, anglicky inch, je 2,54 cm [Dots per inch, 2009].

<span id="page-29-1"></span><sup>21</sup> Metadata jsou strukturovaná data o datech. Příkladem je záznam knihy v elektronickém katalogu, obsahující data o původu a umístění knihy.

<span id="page-29-2"></span><sup>22</sup> OCR (Optical Character Recognition, Optical Ccharacter Reader = rozpoznávání písma) je technologie převodu dokumentu z digitální obrazové do textové podoby pomocí metody optického rozpoznávaní znaků, která je založena na porovnání hustoty bodů předlohy na pomyslné síti s typickými znaky jednotlivých písmen uloženými v databázi programu [BALVÍNOVÁ, 2003].

<span id="page-29-3"></span> $^{23}$  Značkovací jazyk, který je schváleným standardem pro značkování dokumentů. Definuje obecnou syntaxi, která se používá pro označování dat jednoduchými, srozumitelnými značkami, které se vztahují nejen ke struktuře, ale i obsahu dokumentu, neurčují však, jak má být dokument zobrazován. XML je tedy strukturálním a sémantickým jazykem, nikoliv jazykem prezentačním [SKLENÁK, 2003].

Každý zdigitalizovaný dokument je prostřednictvím internetu zpřístupněný online. K dispozici jsou JPEG<sup>[24](#page-30-1)</sup> obrázky každé stránky dokumentu, které je možné stáhnout ve formátu PDF[25](#page-30-2). V databázi je také možno vyhledávat a najít tak hledaný dokument.

#### <span id="page-30-0"></span>**3.7.3 Praha v knihovně**

<span id="page-30-1"></span><sup>&</sup>lt;sup>24</sup> JPEG (John Photographic Experts Group) je standardní metoda ztrátové komprese používané pro ukládání počítačových obrázků ve fotorealistické kvalitě.

<span id="page-30-2"></span><sup>&</sup>lt;sup>25</sup> PDF (zkratka z anglického názvu Portable Document Format – Přenosný formát dokumentů) je souborový formát pro ukládání dokumentů nezávisle na softwaru i hardwaru, na kterém byly pořízeny. Soubor typu PDF může obsahovat text i obrázky, přičemž tento formát zajišťuje, že se libovolný dokument na všech zařízeních zobrazí stejně.

Webová prezentace (viz obr. č. 7) Městské knihovny v Praze s názvem Praha v knihovně (http://www.prahavknihovne.cz) vytváří rozhraní pro přístup k databázi s více jak tisíci knihami online, které pojednávají o Praze. Webová prezentace byla spuštěny v květnu 2009 a nabízí vyhledávání digitálních dokumentů v databázi a také dokumentů, které pojednávají o Praze a jsou ve fondu MKP a to prostřednictvím příkazového pole pro vyhledávání - přepínat lze vyhledávání na "ulice či lokalita" a "autor nebo název knihy" (viz obr. 8). Dále je možné vyhledávat pomocí mapy Prahy na níž se zobrazí body s názvy lokalit, o kterých jsou záznamy v databázi. Po kliknutí na vybranou lokalitu se zobrazí

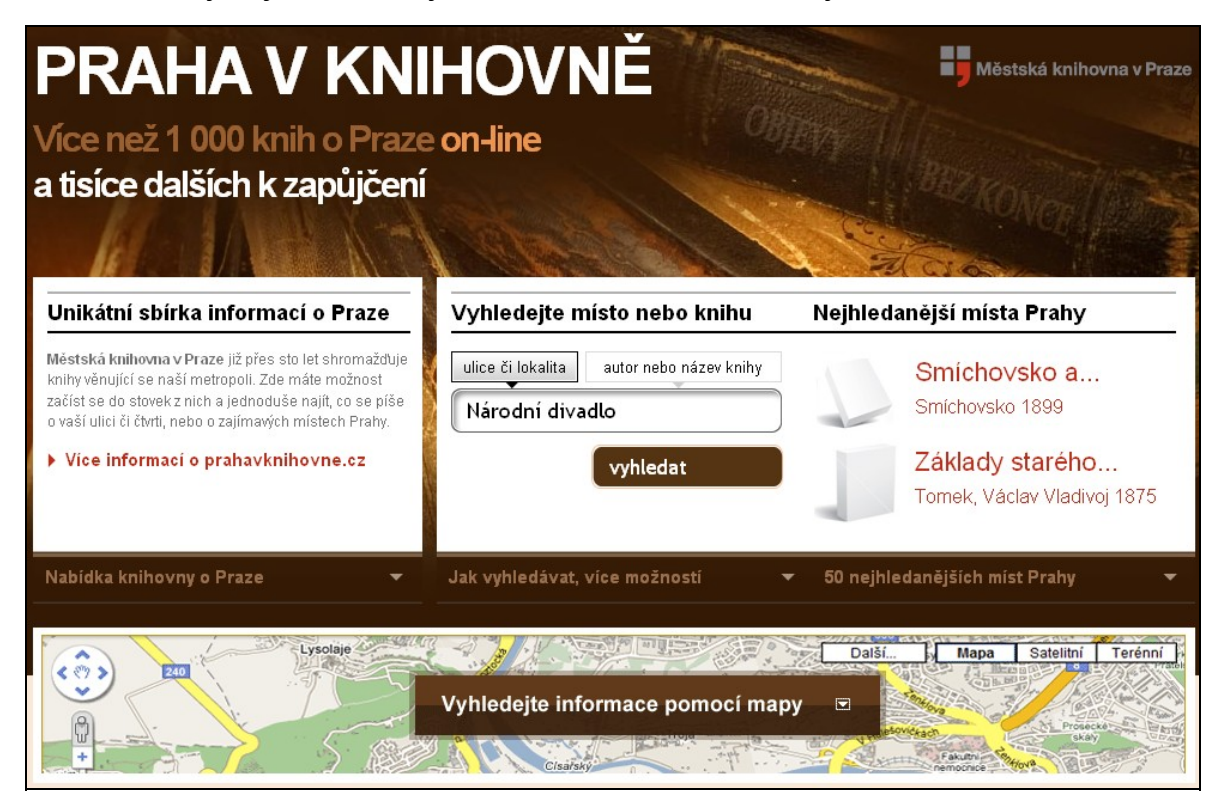

#### **Obr. č. 8. Část webové stránky Praha v knihovně.**

okno s možností "Zobrazit knihy" o daném místě. Dále se tedy lze dostat na stránku s vyhledanými dokumenty. Na stránce jsou nejprve zobrazené knihy, které jsou přístupné v digitální podobě a v další dolní sekci lze nalézt dokumenty o Praze k vypůjčení z fondu MKP. Vybráním konkrétního digitálního dokumentu se ocitneme ve flashové aplikaci, která umožňuje prohlížet dokument. S dokumentem lze poměrně dobře pracovat, lze ho libovolně přiblížit a šipkou se posunovat na další stránku či zadat čísla konkrétní stránky dokumentu. V pravé liště je umístěno několik informací a hypertextových odkazů: O knize- název knihy a hodnocení, Popis knihy, Kramerius – vstup do systému Kramerius (Digitální knihovna Městské knihovny v Praze) a Podobné knihy – hypertextový seznam podobných knih, které jsou připravené k prohlédnutí.

Systém Kramerius byl spuštěný již v lednu 2009, ale jako databáze pro uživatele MKP byl shledán jako nevyhovující. Hledat v této databázi lze podle abecedy autorů nebo abecedy názvů monografií. V pravém horním rohu je nevýrazný výběr pro vyhledávání – interní (fulltextové) a podle datumu. **.**

Pro snadnější ovládání a využití digitální knihovny MKP byly vytvořeny již zmíněný web Praha v knihovně, který vytváří rozhraní pro přístup do databáze Kramerius.

## <span id="page-32-1"></span>**3.7.4 Autorské právo a zpřístupnění digitálních kopií**

Pojem autorské právo je vymezeno v databázi TDKIV ve dvou variantách, jako souhrn právních předpisů, které upravují vztahy vznikající v souvislosti s vytvořením literárních či jiných uměleckých a vědeckých děl a jejich užitím a také jako souhrn osobnostních a majetkových práv autora zahrnující práva osobnostní (právo na zveřejnění, na autorství a na autorský dohled) a práva majetková (právo dílo užívat a udělit oprávnění k jeho užívání). Autor se může domáhat ochrany, jsou-li jeho práva porušována či ohrožena, a to např. formou určení autorství, zákazu ohrožení jeho práva, odstranění či zničení neoprávněně zhotovené rozmnoženiny, poskytnutí přiměřeného zadostiučinění omluvou nebo zadostiučinění v penězích a náhrady vzniklé škody [HAUZNEROVÁ, 2003].

Zveřejňování dokumentů v digitální knihovně MKP tedy podléhá omezením autorského zákona. Řada dokumentů v digitálních knihovně je proto dostupná pouze v prostorách Městské knihovně v Praze.

Digitální dokumenty může knihovna zveřejnit na Internetu po uplynutí sedmdesáti let od smrti autora dle českého autorského zákona § 27 [Česko, 2000]. Proto bylo také v MKP zveřejněno dílo Karla Čapka v digitální podobě, 28. prosince 2008 totiž uplynulo 70 let od úmrtí autora.

Pokud uživatel narazí na dokument, který je stále ještě pod autorským zákonem (dokument nelze zpřístupnit uživatelům na Internetu, respektive na webových stránkách Praha v knihovně), zobrazí se hláška, která informuje o tom, kdy bude dokument zpřístupněn (např. Kniha bude přístupná až od: 1.1.2032.).

## <span id="page-32-0"></span>**3.7.5 Závěr**

Digitální knihovna Městské knihovny v Praze je velkým přínosem pro uživatele MKP, ale také pro knihovnu samotnou. Z pohodlí svého domova mohou uživatelé a další zájemci vstupovat prostřednictvím Internetu do databáze digitalizovaných dokumentů a také v ní textově vyhledávat.

Jednou z nevýhod digitální knihovny je, že asi ¼ digitálních dokumentů lze prohlížet pouze v prostorách MKP (na tyto dokumenty se ještě stále váže autorské právo).

## <span id="page-33-1"></span>**3.8 Karel Čapek online**

## <span id="page-33-0"></span>**3.8.1 Popis služby**

"Městská knihovna v Praze se ve spolupráci s Ústavem Českého národního korpusu, Společnosti bratří Čapků a Památníku Karla Čapka ve Strži se rozhodla zpřístupnit kompletní dílo Karla Čapka v elektronické podobě ke stažení" [Městská knihovna, 2009].

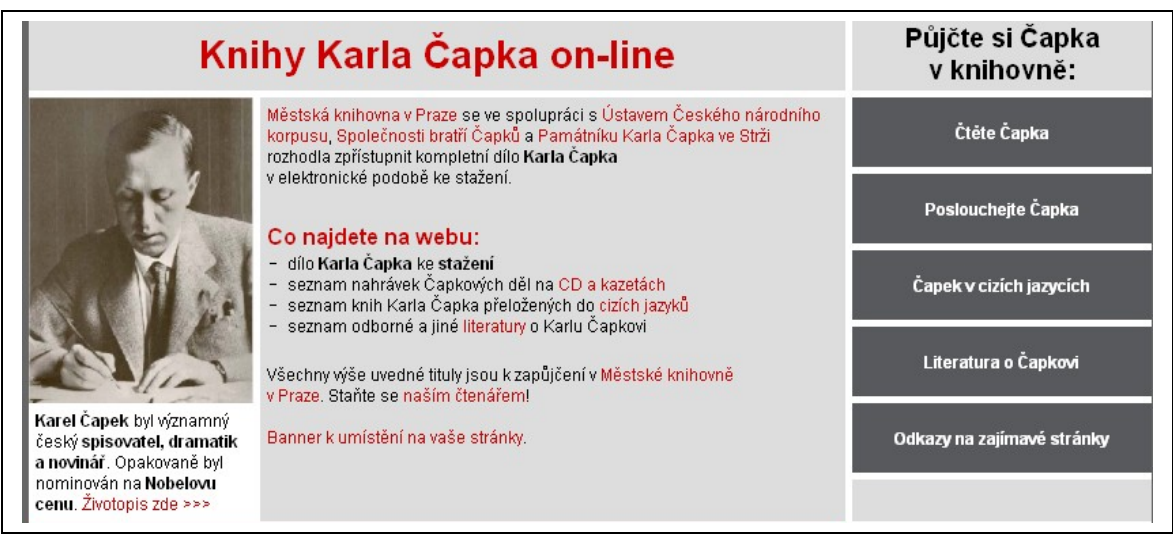

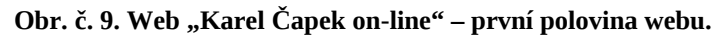

Plné texty MKP nabízÍ přes katalog a dále přes webovou prezentaci "Karel Čapek on-line" (http://www.mlp.cz/karelcapek/), která ve vztahu k textům funguje jako rozcestník právě do katalogu [MĚŘÍNSKÁ, 2009]. MKP zpřístupňuje kompletní dílo Karla Čapka, včetně těch titulů, které napsal se svým bratrem Josefem (díky spolupráci MKP se Společností bratří Čapků, získala MKP souhlas dědiců díla Josefa Čapka k uveřejnění společných děl obou bratrů na Internetu). Tato prezentace byla vytvořena a spuštěna na začátku roku 2009.Na webu lze nalézt: dílo Karla Čapka ke stažení, seznam nahrávek Čapkových děl na CD a kazetách, seznam knih Karla Čapka přeložených do cizích jazyků, ale také seznam odborné literatury o Karlu Čapkovi [Městská knihovna, 2009]. Web je laděn v barvách webu Městské knihovny v Praze (viz obr. č. 9), tvoří ho hlavička s názvem "Knihy Karla Čapka on-line", levá lišta obsahuje fotografii a pod ním je umístěn text, který poukazuje kdo to byl Karel Čapek a je zde možné kliknout na hypertextový odkaz pro více informací

o Karlu Čapkovi. Střední sloupec je tvořen informacemi o tom, jak web vznikl a za jaké spolupráce. Dále je zde možné nalézt informace o webu (co lze na webu nalézt). Pravá lišta s názvem "Půjčte si Čapka v knihovně" (viz obr. č. 9) je tvořena hypertextovými odkazy: "Čtěte Čapka" - odkazuje na externí stránku s jiným designem bez zpětného odkazu na původní stránku a obsahuje seznam díla Karla Čapka rozdělený podle žánrů, další hypertextové odkazy "Poslouchejte Čapka", "Čapek v cizích jazycích", "Literatura o Čapkovi" vedou do online katalogu MKP, kde jsou již připraveny seznamy děl, které je možné půjčit, blokovat, či rezervovat v MKP. "Odkazy na zajímavé stránky" je poslední odkaz v pravé liště, který odkazuje na webové stránky, které se týkají Karla Čapka.

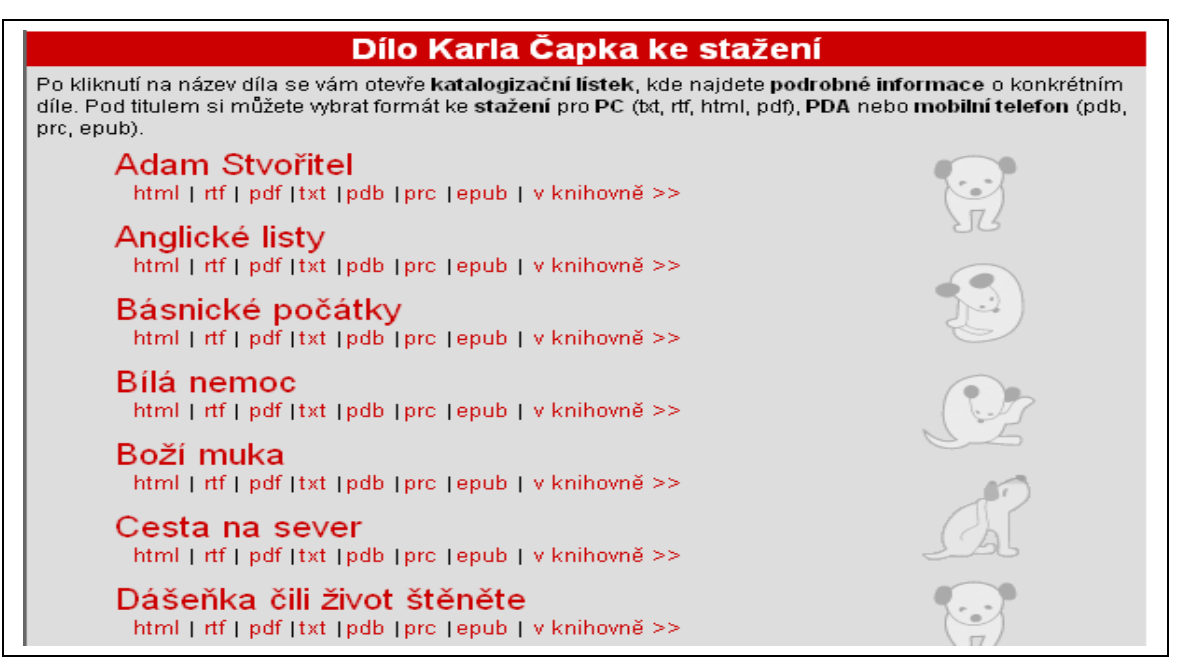

Obr. č. 10. Web "Karel Čapek on-line" – druhá polovina webu (neúplný abecední seznam).

Druhou polovinu webu utváří abecední seznam hypertextových odkazů jednotlivých literárních děl Karla Čapka (viz obr. č. 10) a také odkazy pro stažení díla v různých

formátech. Po kliknutí na název díla se otevře katalogový lístek, kde lze nalézt podrobné informace o konkrétním díle a také vybrat formát ke stažení pro PC (txt, rtf, html, pdf), PDA nebo mobilní telefon (pdb, prc, epub) [Městská knihovna v Praze, 2009].

#### <span id="page-34-0"></span>**3.8.2 Závěr**

"V prvních třech týdnech zaznamenal web [http://www.mlp.cz/karelcapek/](http://www.mlp.cz/karelcapek) zhruba 20 tisíc návštěv. Mezi nejstahovanější díla patří Dášeňka, R.U.R. a Bílá nemoc. Nejvíce je zobrazován a stahován formát PDF, v období od 1. do 7. 6. 2009 se počet zobrazení těchto tří titulů pohyboval kolem čísla 3000" [MĚŘÍNSKÁ, 2009].

Úspěšnost tohoto projektu je viditelná. Návštěvnost webu i zájem stáhnout si Karla Čapka stále roste, web se stává dobrým pomocníkem pro pedagogy, studenty a zájemce o Čapkovo dílo v ČR i za hranicemi.

## <span id="page-35-1"></span>**3.9 Knihovna4u (K4U)**

### <span id="page-35-0"></span>**3.9.1 Popis služby**

Knihovna4u (dále také jako K4U) je virtuální sociální síť<sup>[26](#page-35-2)</sup> (http://www.knihovna4u.cz) vytvořená Městskou knihovnou v Praze. Její cílovou skupinou jsou mladí lidé, kteří se chtějí bavit o zajímavých knihách, hudbě nebo kulturních tématech. V této virtuální sociální síti se mohou mladí lidé předvést a ukázat svou práci, mohou se inspirovat, zpříjemnit si učení, poznat nové lidi a bavit se [Městská knihovna, 2009b].

K4U nemá v hlavičce hlavní stránky žádnou "nápovědu", tak jako většina virtuálních sociálních sítí, uživatel by měl přijít na logiku organizace systému sám. Nejprve by měl uživatel projít web, registrovat se, nastavit profil a pak už jen vstupovat do skupin a přidávat si přátele. Zajímavou aplikací na webu je systém "levelů" (úrovní) - uživatel sbírá svou činností na webu body jejichž pomocí se dostává na vyšší a vyšší úroveň (Novic, Student, Znalec, Soudce, Guru, Filosof, Mistr) a získává také větší "moc" (přispívat do diskusí, vkládat anotace, založit vlastní skupinu). Tímto administrátoři předcházejí nežádoucím komentářům nebo vzniklým skupinám, možnosti webu si uživatel nejprve musí zasloužit.

Po vstoupení na web není povinností se registrovat, ale uživatel tak ztrácí spoustu možností a vystupuje jako anonym. Registrovat se uživatel může s pomocí čtenářského průkazu (zadá číslo kartičky a heslo) nebo bez čtenářského průkazu (uživatel vyplní údaje o sobě a registrace je potvrzena přes nastavený mail). Po přihlášení se uživatel ocitne na své domovské stránce (záložka "domů"), kde nalezne v levé liště svůj profil (jméno, věk, body, vzkazy), který může kdykoli změnit a také může nastavit svou profilovou fotku (avatar). V prostředním sloupci se nachází navigační menu se záložkami ("domů", "média", "skupiny", "hry") a pod ním čtenářské konto uživatele (zpozdné, dluh, celkem výpůjček) a hypertextový odkaz "Zobrazit moje konto". Dále se v prostředním sloupci nachází sekce "K4U", "Komentáře a příspěvky", "Přátelé", "Média" a "Skupiny". V pravé liště se zobrazují texty s novinkami a také je zde možnost stáhnout banner K4U a umístit ho na vlastní stránky.

<span id="page-35-2"></span><sup>&</sup>lt;sup>26</sup> Sociální síť slouží pro setkávání přátel, seznamování se a pro komunikaci mezi uživateli. Také je možné s přáteli sdílet fotografie, videa nebo odkazy.

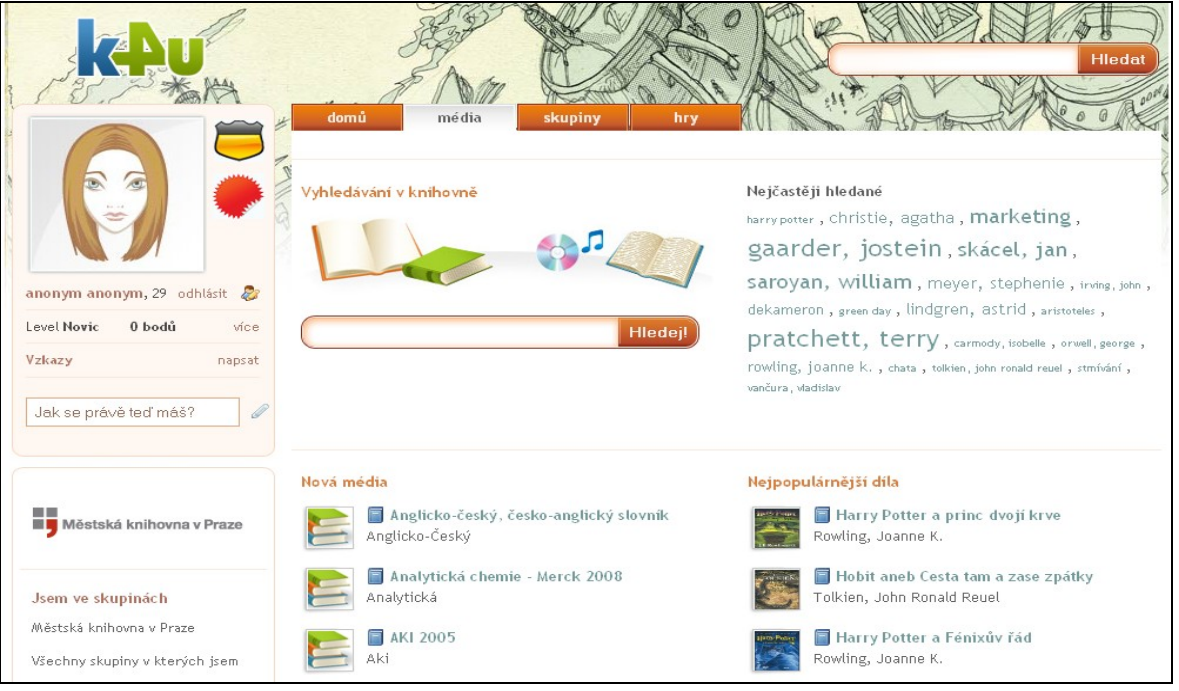

Obr. č. 11. Virtuální sociální síť K4U, nabídka "média".

Záložka "média" (viz obr. č. 11) obsahuje příkazový řádek pro vyhledávání v knihovně (vyhledávání K4U je napojené na online katalog MKP). Vpravo od "Vyhledávání v knihovně" je umístěna aplikace "Nejčastěji hledané", která zobrazuje různě velkým fontem nejčastěji hledaná media či autory. Pod těmito aplikacemi se nachází seznamnových médií v MKP, seznam nejpopulárnějších děl, seznam médií s největšími ohlasy, dále seznam nejlépe hodnocených médií nebo také nejoblíbenějších autorů. Hypertextové odkazy s názvy jednotlivých děl vedou na další stránku, kde se zobrazí název díla, autor, anotace, rozšířený popis díla, údaje o svazku v tabulce (hypertextový odkaz "Zobrazit" svazky umožňuje přepnutí do online katalogu MKP a je možné si rezervovat či blokovat média), recenze uživatelů (uživatelé na vyšší úrovni mohou také přidat svou recenzi) a diskuse o daném díle.

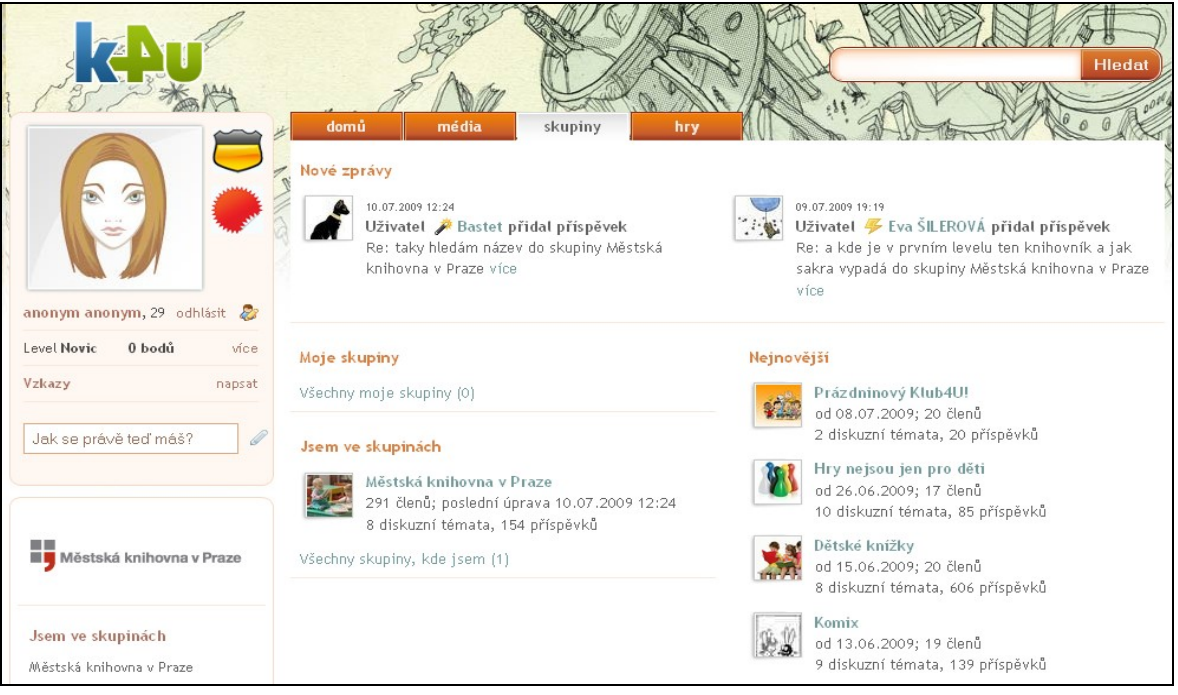

Obr. č. 12. Sociální síť K4U, nabídka "skupiny".

Další záložka "skupiny" (viz obr. č. 12) obsahuje v první části nově přibylé zprávy a příspěvky napříč všemi skupinami na K4U. V další části vlevo je umístěna sekce "Moje skupiny" (seznam skupin, kde je daný uživatel zakladatelem) a také sekce "Jsem ve skupinách" (seznam skupin, ve kterých je uživatel členem).

V pravé části jsou umístěny seznamy nových a nejoblíbenějších skupin s hypertextovým odkazem (uživatel proklikne odkaz a ocitne se v dané skupině). Pokud se uživatel rozhodne, že ho zajímá skupina "Komix" klikne na hypertextový odkaz s názvem skupiny a ocitne se na stránkách skupiny "Komix" (viz obr. č. 13). Skupiny mají jednotnou šablonu, nejprve obsahují název skupiny, informaci o počtu členů ve skupině, dále asociovaná média (média z MKP, která se tématicky hodí ke skupině), popis skupiny, správce skupiny a také nástěnku, kde může uživatel přispívat. V dolní části je umístěna galerie a diskuze na různá témata týkající se komixů. Poslední informace je o nových členech ve skupině.

Pokud se nově příchozímu uživateli skupina líbí, může se stát jejím členem (klikne na hypertextový odkaz "Vstoupit do skupiny").

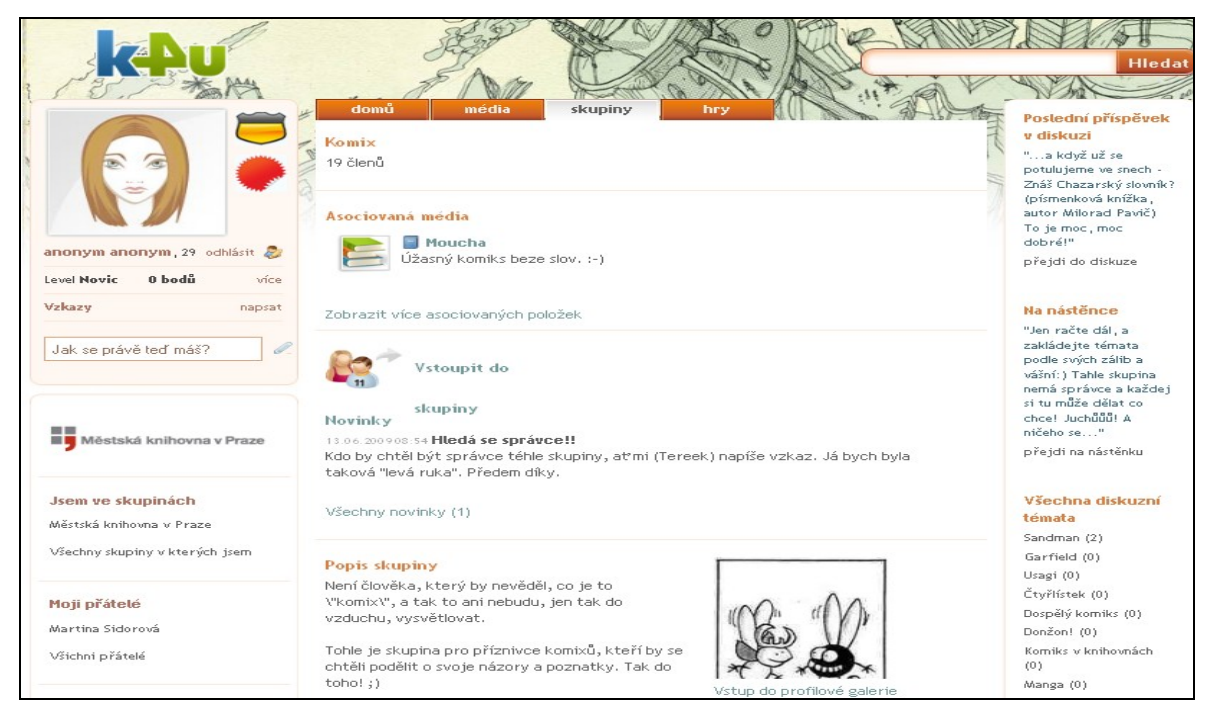

#### Obr. č. 13. Virtuální sociální síť K4U, skupina "Komix".

V pravé liště se pak nachází "Poslední příspěvek v diskuzi" a hypertextový odkaz "přejdi do diskuze", dále sekce " Na nástěnce" (text posledního příspěvku na nástěnce) a hypertextový odkaz na nástěnku. Poslední sekce v pravé liště se týká všech diskuzních témat (jsou zde umístěné názvy diskuzí jako hypertextové odkazy).

Záložka "hry" obsahuje různé hry (např. Knihovník), které si uživatel může zahrát.

## <span id="page-39-0"></span>**3.9.2 Závěr**

Virtuální sociální síť K4U je zcela nový a odvážný počin Městské knihovny v Praze. Tuto online službu čekají ještě drobné úpravy a vylepšení, ale celkově můžu říci, že struktura i design<sup>[27](#page-39-1)</sup> K4U jsou promyšlené a funkční. Registraci si vytvořilo již 443 uživatelů a počet stále roste.

Nespornou výhodou je, že všechny dokumenty které jsou v Městské knihovně v Praze, lze nalézt i na webu K4U – lze je vyhledat v příkazovém poli "Vyhledávání v knihovně".

Výhrady bych měla k propagaci této služby. Na K4U se lze dostat přes hlavní stránku MKP (http://www.mlp.cz) a to jen přes banner, který je umístěný v pravém horním rohu. Nenalezneme tu ani žádnou výzvu k akci (ke kliknutí). Knihovna by měla tuto službu nabízet i v rolovacím hlavním menu hlavní stránky MKP.

<span id="page-39-1"></span> $^{27}$  Strukturu a design virtuální sociální sítě K4U vytvořila společnost Inspiro Solutions.

## <span id="page-40-1"></span>**4 Newyorská veřejná knihovna**

## <span id="page-40-0"></span>**4.1 Vznik a vývoj knihovny**

Historie Newyorské veřejné knihovny (The New York Public Library, dále také jako NYPL) sahá do 19. století. Základní kámen pro vybudování knihovny byl položen v květnu 1902. "Tato monumentální stavba s náklady převyšujícími devět milionů dolarů byla dokončena v roce 1911, kdy mohla být knihovna slavnostně otevřena" [ČÍŽKOVÁ, 2003]. Knihovna byla navržena a postavena tehdy poměrně neznámou firmou Carrère and Hastings a nyní stojí na Fifth avenue mezi 40. a 42. ulicí skoro 100 let. Exteriér budovy je postaven z velké části z mramoru a interiér je jím také vyzdoben. Před hlavním vchodem stojí kamenní lvi, kteří se nazývají "Leo Astor" a "Leo Lenox" (v třicátých letech 20. století získaly přezdívky "Trpělivost" a "Odvaha").

Nyní NYPL tvoří 5 hlavních knihoven a 82 poboček [New York Public Library, 2009a]. Fond knihovny je velmi rozsáhlý, k roku 2008 knihovna celkově obsahuje okolo 51 milionů knihovních jednotek. V odborných knihovnách (k roku 2008) bylo obsaženo okolo 44 milionů knih, map, rukopisů, nahrávek, periodik a dalších dokumentů a 7,5 milionů dokumentů bylo obsaženo na pobočkách. Celkový počet držitelů knihovního průkazu již vzrostl na 2,5 milionu [New York Public Library, 2009b].

Registrace čtenáře je zdarma pro ty, kteří žijí, pracují nebo studují ve státě New York. Ostatní uživatelé platí 100 dolarový roční poplatek.

## <span id="page-41-0"></span>**4.2 Webová prezentace NYPL**

Webová prezentace NYPL (http://www.nypl.org) je obsahově poměrně dobře uspořádaná. Uživatel zde lehce nalezne potřebné informace (viz obr. č. 14). Web knihovny (hlavní stránku) tvoří hlavička s názvem instituce a logem. V pravém horním rohu je umístěno vyhledávání "Search" s několika možnostmi – je možné prohledávat všechno (everything), katalog (katalog), digitální fondy NYPL (NYPL Digital), databáze (Databases), elektronické fondy NYPL (eNYPL) nebo jen webovou prezentaci NYPL (NYPL Web Site). Druhou možností vyhledávání je "How do you", kde je možné rozbalit okno s různými typy otázek (např. find a jod at NYPL?), jednu z nich vybrat a hledat (Go). Tuto aplikaci bych mohla přirovnat k FAQs (aplikace nečastěji kladené dotazy). Pod hlavičkou webu se nachází hlavní navigační menu a jednotlivé položky odkazují na další samostatnou stránku - Domů (Home), Knihovny a jejich otvírací doba (Libraries and Hours), Knihy a jiné materiály (Books & Materials), Digitální sbírky (Digital Collections), Kalendář (Calendar), Mé konto (My Account), O NYPL (About NYPL) a Podpora NYPL (Support NYPL). Pod hlavním navigačním menu je umístěný banner, který se proměňuje a poukazuje na aktuální novinky v NYPL. Vpravo od banneru je umístěno další vyhledávání (Books & Materials) – příkazový řádek, kde lze prohledávat v katalogu všechny knihy nebo hledat v databázích a články, vyhledávat v digitálních sbírkách či prohledat audio a video. Dále vpravo je umístěné hledání poboček knihovny - Libraries (po rozbalení je možné si vybrat hledanou knihovnu). Pokud zadáme např. knihovnu Harlem,

#### **Obr. č. 14. Hlavní stránka webové prezentace The New York Public Library.**

odkáže nás vyhledávání na samostatnou webovou stránku knihovny Harlem, kde je možné nalézt provozní dobu knihovny, adresu a další informace. V další v další části webu jsou vedle sebe umístěny Kalendář (Calendar) a Novinky (News). Kalendář upozorňuje na konané akce. Je možné si prohlédnout program na den (Today), který probíhá, na celý týden (This Week), měsíc (This Month), nebo prohlédnou vše (All). V sekci Novinky jsou

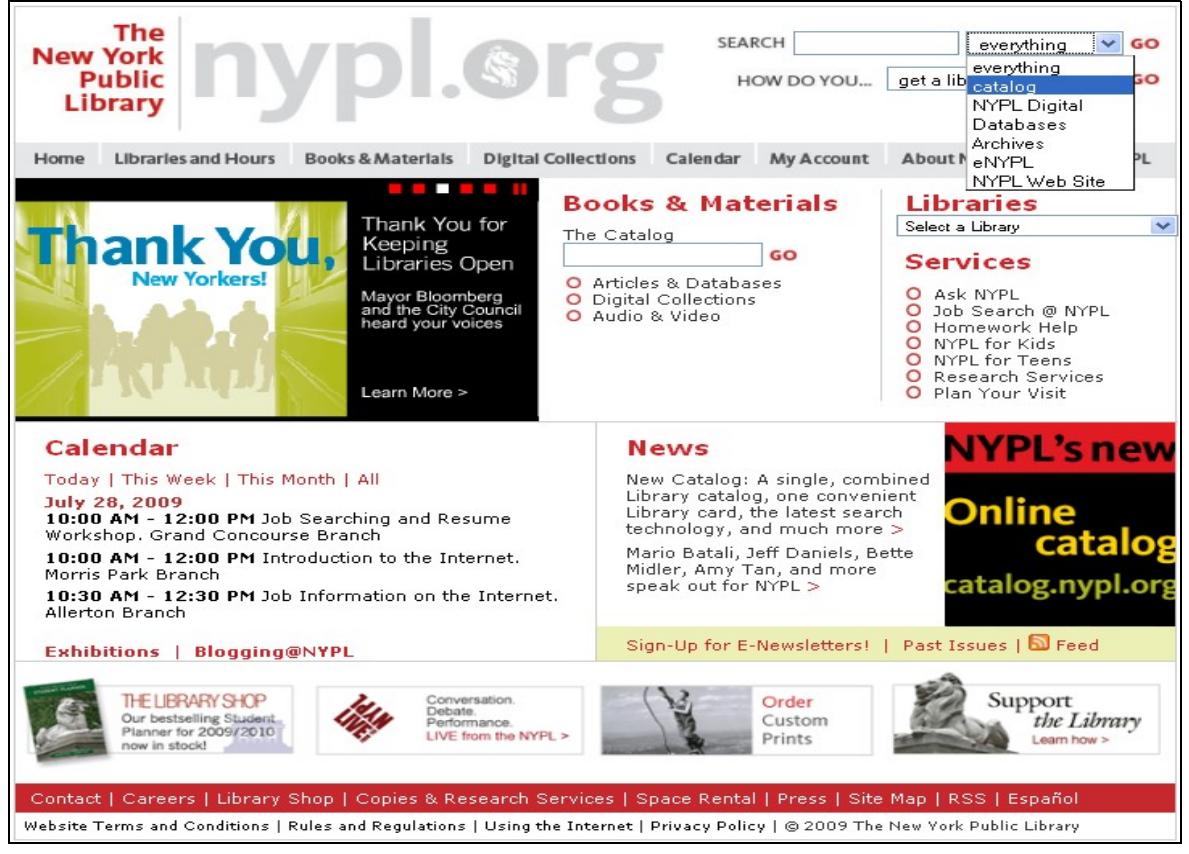

umístěny nové informace s možností grafického odkazu pro shlédnutí celého článku. Pod Novinkami se nachází světle zelená lišta s hypertextovými odkazy, které odkazují na automatické zasílání novinek (Sing-Up for E-Newsletters), prohlížení starších čísel "E-Newsletters" a také prohlížení aktualizovaných informací (Feed) o NYPL s možností odběru novinek (RSS). Dále následuje sekce bannerů, které odkazují na: Obchod NYPL (The Library Shop), Živě z NYPL (Live From The NYPL), kde je možné shlédnout konverzace, diskuze či představení na živo (ve zkratce – nejdůležitější myšlenky) nebo si stáhnout celou diskuzi v PDF. Dále následuje banner Objednání tisku (Order Custom Prints), kde lze objednat tisk orámovaného či neorámovaného uměleckého díla nebo fotografie (tato služba je samozřejmě placená). Poslední banner v této sekci odkazuje na Podporu NYPL (Support NYPL), kde lze nalézt informace o možnostech pomoci NYPL (např. dobrovolníci, příspěvky, peněžní sbírky atd.).

Ve spodní části se nachází lišta červené barvy, na které jsou umístěny hypertextové odkazy: Kontakt (Contact), Kariéra (Careers) – odkáže nás na stránku, kde je možné shlédnout jaká pracovní místa jsou v NYPL volná, Obchod NYPL (Library Shop), Kopie a vyhledávací služby (Copies & Research Services), Pronajmutí prostoru (Space Rental), Tisk (Press) – odkazuje na stránku s články z tisku, které se tématicky váží k NYPL, Mapa stránek (Site Map), RSS (RSS) – služba která umožňuje přijímat novinky. Poslední položkou v proužku je možnost přepínání jazyku webu do španělštiny.

Webová prezentace NYPL má nadprůměrné a moderní grafické zpracování, rozsah zveřejněných informací je velký a přesto přehledný. Úprava všech dalších stránek (stránky na dalších úrovních) je graficky jednotná.

## <span id="page-44-0"></span>**4.3 Online služby NYPL**

Online informační služby poskytované NYPL jsou rozsáhlé a obsahují:

- Online katalog (NYPL Katalog) s různými typy vyhledávání a další katalogy a databáze
- Elektronickou knihovnu (eNYPL) s velkým množství stáhnutelných knih, záznamů na CD a DVD a dalších dokumentů a také možnost stáhnutí softwarů potřebných k práci s digitálními dokumenty
- Digitální sbírky (Digital Collections)
- Knihy Braillovým písmem a (PAWS Katalog)
- "Zeptejte se knihovníků online"[\(http://nypl.org/questions/\)](http://nypl.org/questions/) možnost zavolat do NYPL nebo chatovat s knihovníkem online atd.
- Pomoc s domácím úkolem (Homework Help)
- Online přístup ke kontu čtenáře
- Novinky ve fondu (zasílání e-mailu)
- Přístup k databázím

Níže se budu zabývat vybranými online službami NYPL.

### <span id="page-45-0"></span>**4.3.1 Online katalog NYPL**

Katalog NYPL (NYPL Katalog, http://catalog.nypl.org/search\*eng/X) je služba (viz obr. č. 15), která umožňuje vyhledávat záznamy dokumentů obsažené v celé knihovní sféře NYPL. Je zde možnost vyhledávat podle klíčového slova, autora, názvu dokumentu, názvu periodika, podle předmětu, obecného výrazu, podle žánru,

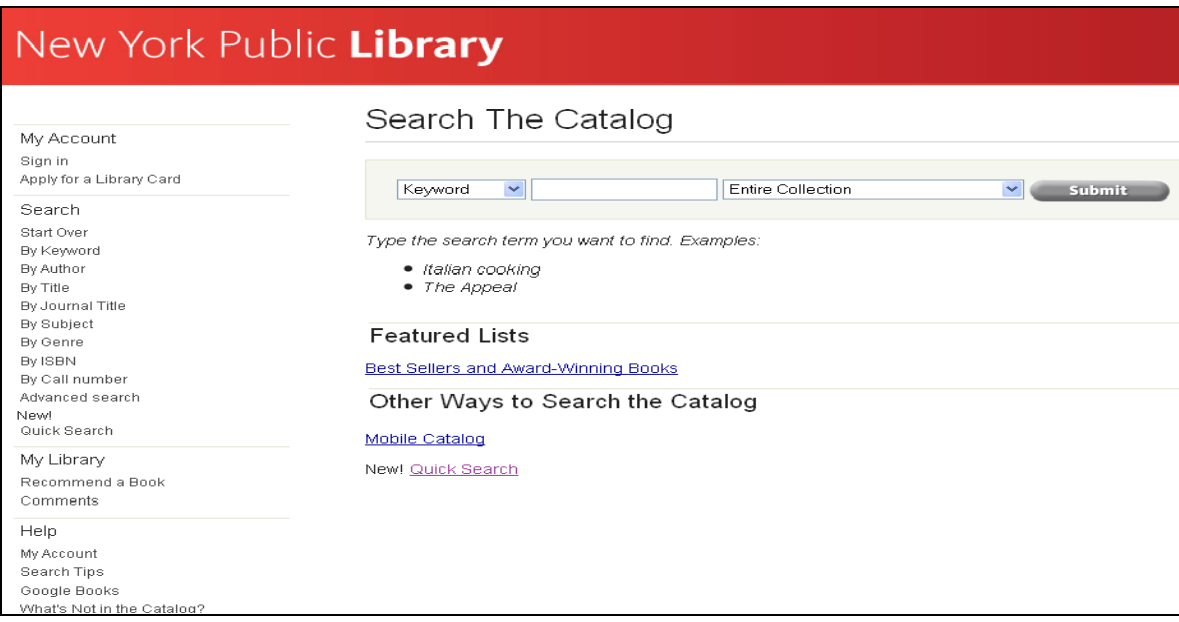

**Obr. č. 15. Online katalog Newyorské veřejné knihovny.**

ISBN a podle signatury. Také lze přepnout na pokročilé vyhledávání – Advanced search (viz obr. č. 16), kde je možnost termíny spojovat logickými operátory, vybrat typ dokumentu a také jazyk dokumentu nebo určit rozmezí vydání dokumentu. V neposlední řadě katalog nabízí rychlé vyhledávání – Quick Search, kde nalezneme jednoduchý příkazový řádek pro vyhledávání.

Je zde také možnost doporučit knihu (Recommend a Book), to znamená, že dotyčný by chtěl, aby daná kniha byla v katalogu obsažena nebo je položka ztracena, či postrádána [New York Public Library, 2009c].

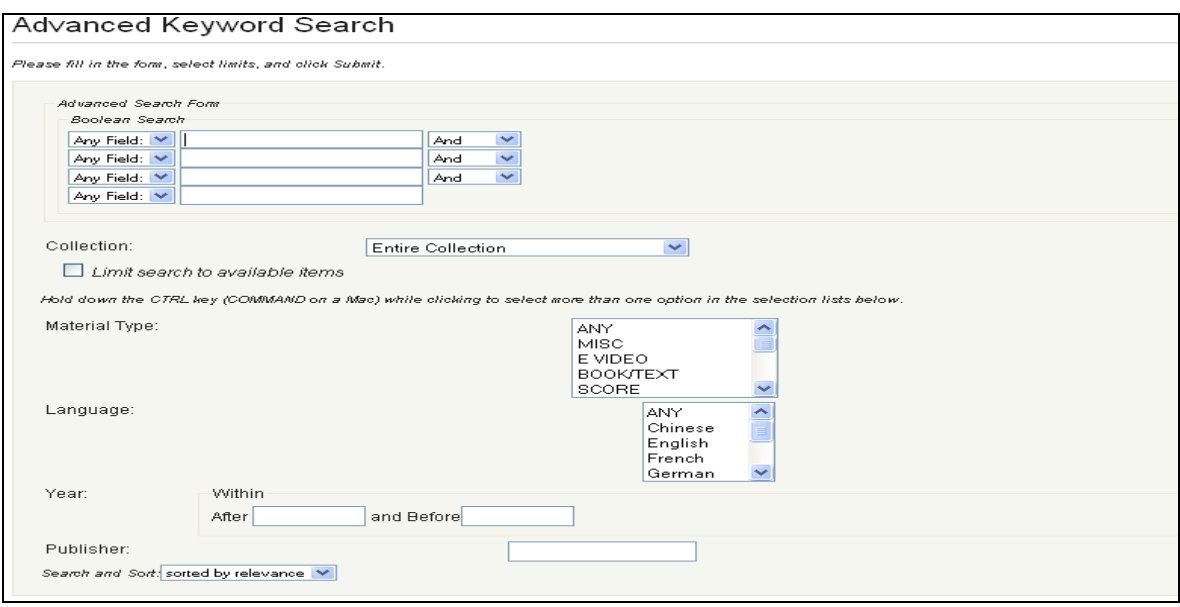

**Obr. č. 16. Pokročilé vyhledávání v online katalogu NYPL.**

Na stránce katalogu NYPL (viz obr. č. 15) lze vyhledat Pomoc (Help). Zde je možné zjistit, jak katalog co nejlépe ovládat, jaké dokumenty je možné nalézt v katalogu nebo stručný popis spolupráce NYPL a systému Googole Books.

### <span id="page-46-0"></span>**4.3.2 Digitální sbírky**

Digitální sbírky (Digital Collections, http://www.nypl.org/digital/) obsahují veliké množství dat. Ty jsou proto rozděleny tématicky: "Audio Video Webcast", "Images Prints Photographs" a "Text Poetry Fiction" (viz obr. č. 17).

Dále tyto položky obsahují hypertextové odkazy, které vedou na stránky té dané služby. Položka "Audio Video Webcast" (viz obr. č. 17) obsahuje odkazy na služby:

- Audio a video z NYPL (Audio & Video from NYPL) zde lze nalézt zvukové soubory, videa a prezentace z některých událostí, které se konaly v NYPL
- NYPL na iTunes U ( NYPL on iTunes U) možnost stažení souborů NYPL do iTunes
- You Tube vysílací kanál NYPL (NYPL´s You Tube Channle) jsou zde umístěna videa z akcí, které se konaly v NYPL nebo videa rozhovory která se vztahují k NYPL
- Poklady Newyorské veřejné knihovny: krátká videa (Treasures of The new York public Library Video Series) – krátká videa z tématických sbírek vybraných v NYPL
- eNYPL: knihy, videa a audio (eNYPL: Books, Video, Audio) elektronické knihy, audio a video ke stažení
- Mluvící knihy (Tumblebooks) animované, obrázkové, mluvené knihy (pro děti)
- Video pohádky (BookFlix Video Storybooks)
- NetLibrary audiobooks

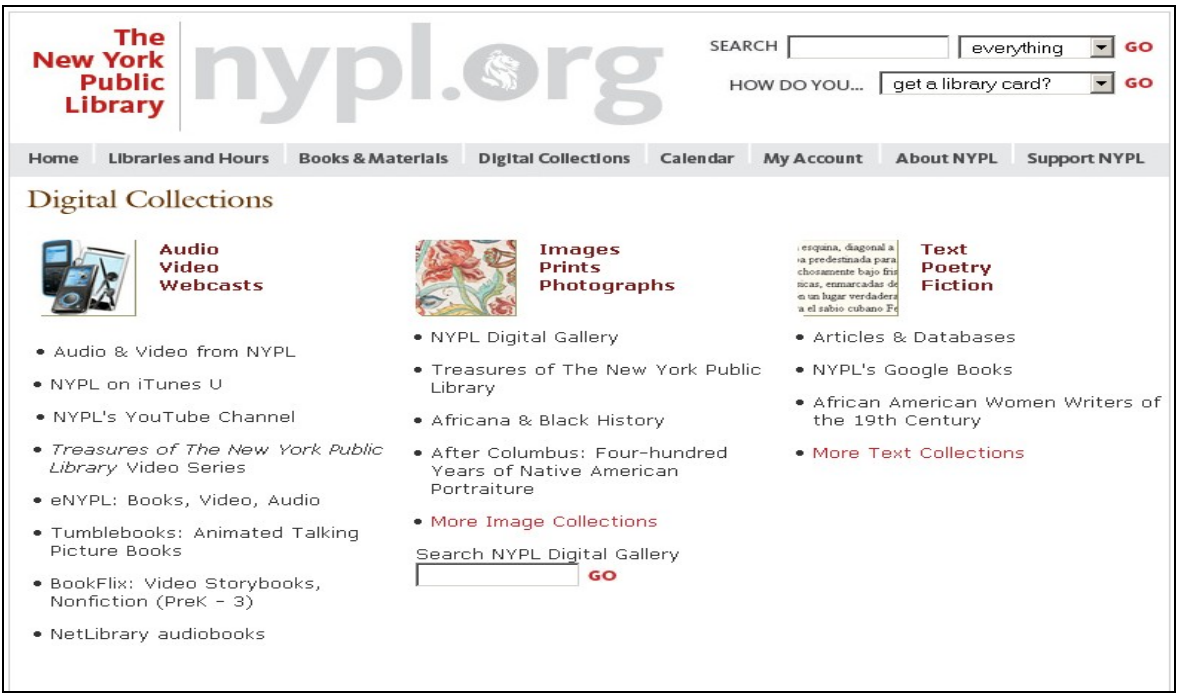

**Obr. č 17. Digitální sbírky (Digital Collection).**

Položka "Images Prints Photographs" (viz obr č. 17) obsahuje odkazy na služby:

- Digitální galerie NYPL (NYPL Digital Gallery) obsahuje vyhledávání v digitálních obrazových sbírkách NYPL (příkazový řádek) a také tématické vyhledávání (např. Nature& Science)
- Poklady Newyorské veřejné knihovny: krátká videa (Treasures of The new York public Library Video Series)
- "African & Black History" odkazuje do digitální tématické obrazové sbírky
- "After Columbus: Four-hundred Years of Native American Portraiture" odkazuje do digitální tématické obrazové sbírky
- Další digitální obrazové sbírky (More Image Collections) odkazuje na další digitální tématické obrazové sbírky a také je připojený příkazový řádek pro hledání v digitální sbírce

Položka "Text Poetry Fiction" (viz obr č. 17) obsahuje odkazy na služby:

- "Předměty" a databáze (Articles & Databases) výčet databází s přístupem z knihovny, domova nebo přístup na webové prezentace
- NYPL a Gogole Books (NYPL´s Gogole Books) spoluprace Gogole Books s NYPL na tom, aby sbírky mohly být zařazeny do služby Vyhledávání knih Google
- "African American Women Writers of the 19th Century" odkazuje do digitální tématické textové sbírky
- Další textové digitální sbírky (More Text Collections) odkazuje na další digitální textové sbírky

Dále se budu zabývat vybranými službami z Digitální sbírky (Digital Collections).

### **4.3.2.1 eNYPL**

eNYPL (viz obr. č. 18) je webové rozhraní pro databázi, kde lze stáhnout do iPodu, počítače či jiných přístrojů různé druhy dokumentů – video, audioknihy a další (za potřebí je knihovní průkaz NYPL). Na této stránce lze vybírat z následujících dokumentů:

- Video
- Audioknihy (Audiobooks)
- Hudba (Music)
- Elektronické knihy (eBooks)
- Vždy dostupné audioknihy (Always Available Audiobooks)

V pravé liště (viz obr. č. 18) je možné nalézt potřebné odkazy na softwary pro funkci stáhnutí daného dokumentu [New York Public Library, 2009d]. Dále lze v levé liště nalézt hypertextové odkazy pro jednoduché hledání různých typů dokumentů: audioknihy pro iPod<sup>[28](#page-48-0)</sup>, audioknihy v MP3<sup>[29](#page-48-1)</sup>, audioknihy v WMA<sup>[30](#page-48-2)</sup>, vždy dostupné audioknihy, audioknihy ve španělštině, elektronické knihy, hudba a video.

<span id="page-48-0"></span><sup>&</sup>lt;sup>28</sup> iPod je multimediální přehrávač firmy Apple. Tento název se užívá pro celou řadu přenosných MP3 přehrávačů od firmy Apple.

<span id="page-48-1"></span><sup>29</sup> MP3 (MPEG-1 Layer III) je formát ztrátové komprese zvukových souborů, založený na kompresním algoritmu MPEG (Motion Picture Experts Group). Jeho výhodou je poměrně vysoké zachování kvality zvuku, umožňuje zmenšit velikost hudebních souborů v CD kvalitě přibližně na desetinu.

<span id="page-48-2"></span><sup>&</sup>lt;sup>30</sup> WMA (Windows Media Audio) je komprimovaný zvukový formát vyvinutý jako součást Windows Media byl původně určen jako náhrada za MP3.

Webová stránka také obsahuje důležitou informaci pro začátečníky (pro ty, kteří stahují dokument poprvé). Lze si totiž stáhnout průvodce ve flashi , který vysvětlí jednotlivé kroky stahování.

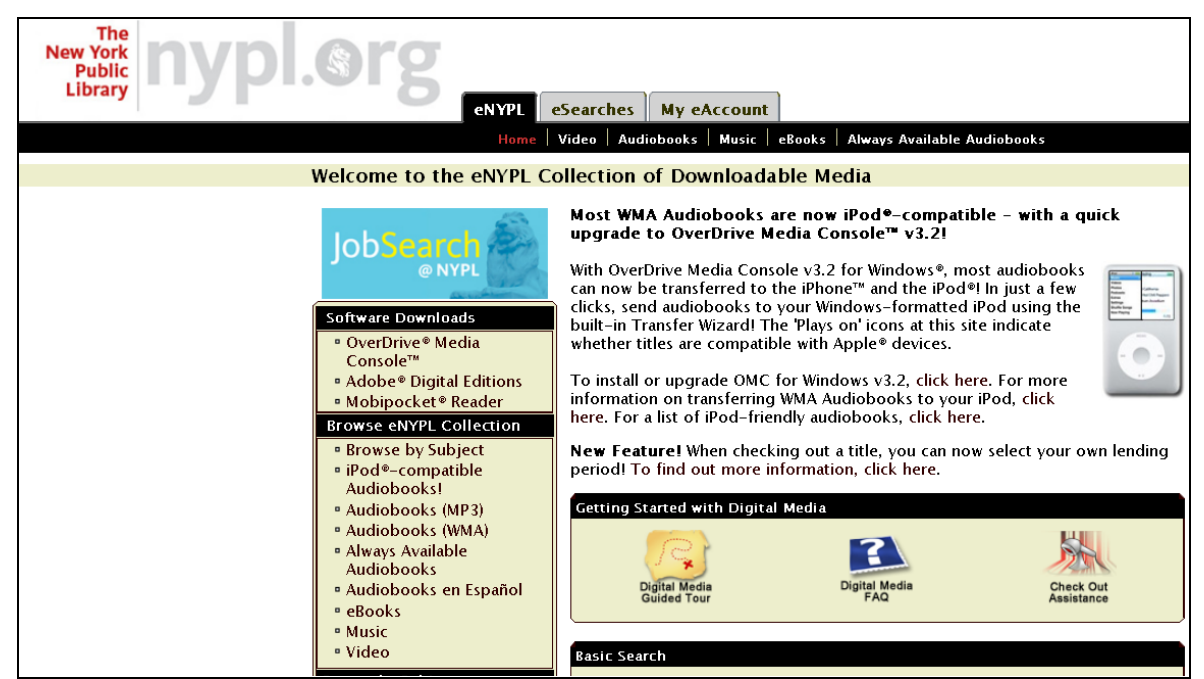

**Obr. č. 18. eNYPL – elektronický fond, který lze stáhnout.**

V horním je možné využít eSearches (vyhledávání elektronických dokumentů). Vyhledávání můžeme zvolit "Základní" či "Rozšířené". "Rozšířené" vyhledávání je velice užitečné, obsahuje několik nastavitelných položek, tak uživatel snadno najde hledaný dokument.

## **4.3.2.2 Digitální galerie NYPL**

Digitální galerie NYPL (Digital Gallery NYPL, http://digitalgallery.nypl.org/nypldigital/index.cfm) obsahuje historické obrazové sbírky z různých digitalizovaných sbírek NYPL. Umožňuje uživatelům přístup k 700 000 digitalizovaným obrázkům a zahrnuje manuskripty, historické mapy, plakáty, vzácné tisky, fotografie a další dokumenty [New York Public Library. 2009e].

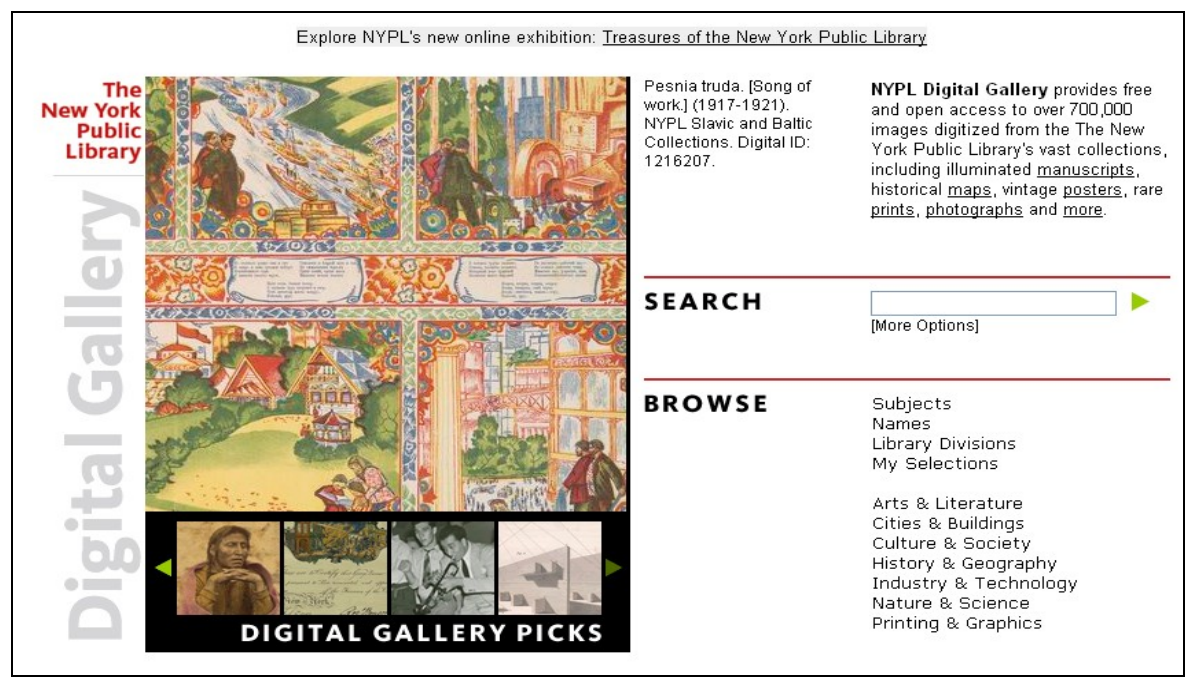

**Obr. č. 19. Digitální galerie NYPL (Digital Gallery NYPL).**

V Digitální galerii (viz obr. č. 19) je možné vyhledávat pomocí příkazového řádku (Search) nebo kliknout na hypertextový odkaz (More Options), který nás odkáže do "Rozšířeného hledání" (Advanced Search Options) v digitálních sbírkách. Lze také prohledávat (Browse) data pomocí předmětového hledávání (Subjects), dále podle jména (Names), knihovních divizí (Library Divisions) a podle "mé hledání" (My Selections). Další sloupec obsahuje odkazy na tématické sbírky (Arts & Literature, Cities & Buildings, Culture & Society, History & Geography, Industry & Technology, Nature & Science a Printing & Graphics).

Pro ukázku fungování vyhledávání jsem si vybrala tématické hledání "Culture & Society". Po kliknutí na hypertextový odkaz "Culture & Society" systém uživatele převede na novou stránku, kde lze vybírat z tématických digitálních sbírek (např. African & Black History, American Popular Song Sheet Covers, 1890-1922 atd.). Je také možné prohledávat další kategorie (Explore more categories) nebo je možné hledat uvnitř této sbírky (Search within these collections) – příkazový řádek.

Ke shlédnutí jsem si vybrala tématickou digitální sbírku s názvem "African & Black History" (viz obr. č. 20).

Na nové stránce (viz obr. č. 20) se zobrazí konkrétní tématická sbírka (v našem případě "African & Black History") s popisem tématu, dále lze shlédnout "Příbuzné sbírky" pomocí hypertextového odkazu (Collection Contents) nebo "Související předměty" (Related Subjects). Uvedená je také stručná "Historie sbírky" (Collection History),

"Související zdroje" (Related Resources) a "Knihovní divize" (Library division(s))-v jakých divizích knihovny lze nalézt obrazové sbírky. V horní liště jsou

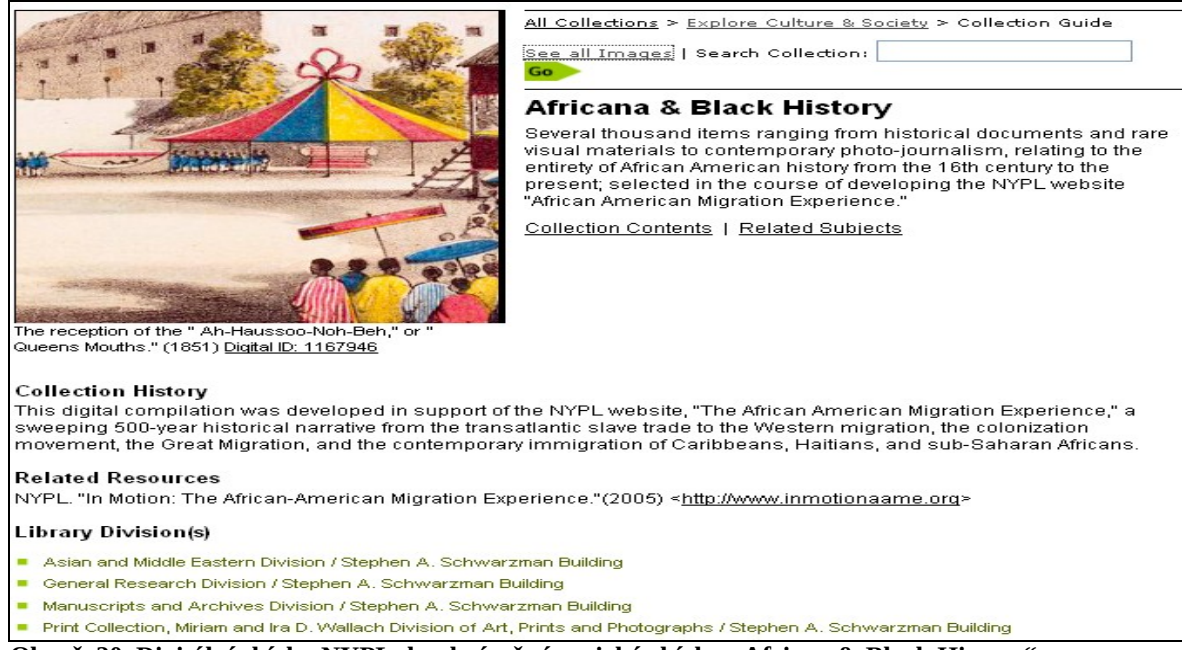

Obr. č. 20. Digitální sbírka NYPL, konkrétně tématická sbírka "African & Black History".

hypertextové odkazy do "Celé sbírky" (All Collections"), "Prohledat sbírku "Culture & Society" (Explore Culture & Society). V druhém řádku horní lišty je umístěn odkaz pro shlédnutí digitálních obrázků (See all images) a příkazový řádek pro vyhledávání ve sbírce

(Search Collection).Hypertextový odkaz "Zobrazit všechny obrázky" (See all images) zobrazí obrázky z tématické sbírky "African & Black History" (viz obr. č. 21). Jednotlivé

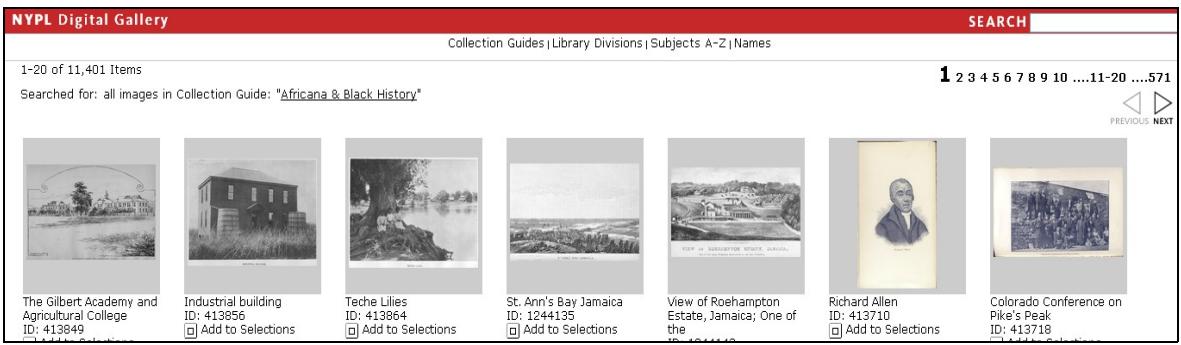

Obr. č. 21. Galerie obrázků tématické sbírky "African & Black History".

obrázky lze "rozkliknout" a detailně prohlédnout, tisknout, či si daný obrázek zakoupit (tisk, rámování, doručení). Dále je možné posouvat galerii na další stránky s obrázky.

#### **4.3.2.3 NYPL a Gogole Books**

V této části jsem čerpala z Gogole knihy [Gogole, 2009].

Gogole Books (Gogole knihy) spolupracuje s několika významnými knihovnami a také s NYPL na tom, aby jejich sbírky mohli zařadit do služby Vyhledávání knih Google. Podobně jako v případě lístkového katalogu by Gogole Books chtěli umožnit uživatelům zobrazit údaje o knize a v mnoha případech i pár fragmentů, tzn. několik vět, které zasadí vyhledávaný výraz do kontextu.

Kliknutím na výsledek vyhledávání určité knihy z Projektu knihovna, se zobrazí základní bibliografické údaje o této knize. Pokud se již na knihu nevztahují autorská práva, lze si ji prohlédnout a stáhnout celou. Ve všech případech se zobrazí odkazy, které uživatele přesměrují na online knihkupectví, ve kterých ji možné příslušnou knihu zakoupit, a knihovny, kde si ji lze vypůjčit.

Cílem projektu je, s ohledem na autorská a vydavatelská práva, usnadnit lidem vyhledání příslušných knih – zejména knih, které by jiným způsobem nenalezli. Konečným cílem je spolupráce s vydavateli a knihovnami při vytváření komplexního prohledávatelného virtuálního lístkového katalogu všech knih ve všech jazycích, který by umožnil uživatelům objevovat nové knihy a vydavatelům nacházet nové čtenáře.

#### <span id="page-54-0"></span>**4.3.3 Pomoc s domácím úkolem**

"Pomoc s domácím úkolem" – služba, která se skrývá na hlavní stránce NYPL (http://www.nypl.org/) pod hypertextovým odkazem s názvem "Homework Help". Odkazuje na webovou prezentaci HomeworkNYC.org, (http://www.homeworknyc.org), která vznikla za pomoci grantu od "The Wallace Foundation" a za podpory "HSBC". Stránky vytvořila "The New York Public Library" s asistencí "Brooklyn Public Library" a "Queens Library". Webová prezentace (viz obr. č. 22) slouží studentům a žákům, kteří pracují na domácím úkolu a potřebují pomoci nebo těm, kteří se chtějí dozvědět něco nového. Hlavní stránka obsahuje především seznam hesel (střední sloupec hlavní stránky), která jsou rozdělena do tématických okruhů (např. "Math", "People", "Religion and Mythology" a další) Hypertextové odkazy hesel lze prokliknout. Např. heslo "French" odkazuje na samostatnou stránku, která se týká tématu "francouzský jazyk". Stránka obsahuje odkazy na související články, související hesla (s heslem "French"),

| homework NC.org                                               |                                                                                                    | The New York Public Library, Brooklyn Public Library & Queens Library                                                                               |                                                                                                    |
|---------------------------------------------------------------|----------------------------------------------------------------------------------------------------|----------------------------------------------------------------------------------------------------|----------------------------------------------------------------------------------------------------|
|                                                               |                                                                                                    | <b>SEARCH</b><br>Login:                                                                                                    | GO<br>Forgot Password? Sign Up!                                                                         |
| $\sim$ Toolbox                                                | $\sim$ Browse Subjects                                                                                    |                                                                                                    | Choose Page Style                                                                                       |
| <b>Find Articles</b><br>By subject and grade                  | Languages<br><b>Chinese   French   German  </b>                                                           | <b>Language Arts</b>                                                                                                    |                                                                                                    |
| <b>Get Homework Help</b><br>We're here for you                | <b>Latin   Russian   Spanish</b><br>More $\geq$                                                           | <b>Grammar   Authors  </b><br><b>Shakespeare   Book Reports</b><br>More $\geq$                                                                      | <b>Hot Topics</b><br><b>Coming soon! Summer</b><br>Reading at your local<br><b>New York City Public</b> |
| <b>Study Notes</b><br>Spark Notes, CliffsNotes                | Math<br><b>Algebra   Addition &amp;</b><br><b>Subtraction   Calculus  </b><br><b>Division   Fractions</b> | Music & Art<br><b>Architecture   Art History  </b><br><b>Dance   Music   Painting  </b><br>Photography                                              | Libraries.<br><b>Read More</b>                                                                          |
| Textbooks<br>Math textbooks                                   | More $\geq$                                                                                               | More $\geq$                                                                                                    | <b>Today's Features</b><br><b>History</b>                                                               |
| Calculator<br>Add it up, auick                                | People<br><b>Explorers   Inventors  </b><br><b>Scientists</b><br>More $\geq$                              | <b>Religion &amp; Mythology</b><br><b>Christianity   Buddhism  </b><br>Saints   Islam   Judaism  <br>Mythology   Philosophy   Ethics<br>More $\geq$ | slavery: was abolished in<br>the British Empire (1834)<br>WWI: erupted as<br>Germany declared war on    |
| <mark>Get a Library Card</mark><br>Sign up for a library card | Science<br><b>Animals   The Environment  </b><br><b>Planets   Science Projects</b>                        | U.S. History &<br>Government                                                                                                    | <b>Russia</b> (1914)<br><b>Fulbright: scholarship</b><br>program was signed into<br>US law (1946)       |
| $\vee$ Getting Started<br><b>Research Guides</b>              | More ><br><b>World History</b>                                                                            | Pilgrims   Colonial America  <br>Maps   Slavery   Civil War  <br><b>American Revolution   States  </b>                                              | <b>Birthdays</b>                                                                                        |
| <b>Tests &amp; Projects</b>                                   | & Geography                                                                                               | <b>NYC   Social Issues</b><br>More >                                                                                                    | Claudius (10 BCE-54 CE):<br>4th Pomen emperor                                                           |

Obr. č. 22. Webová prezentace "HomeworkNYC.org".

odkazy na související webové stránky a také text k heslu "French" z "Columbia Encyclopedia".

Levá lišta obsahuje odkazy: "Najít článek" (Find Articles) – najít článek v databázích (je nutné mít průkazku knihovny), "Pomoci s úkolem" (Get Homework Help) – možnost zeptat se online knihovníka, učitele nebo možnost zavolat, také se zde nachází odkaz "Zeptei se knihovníka" na stránky spřízněných knihoven (NYPL, Queens Library a Brooklyn Public Library). Dále odkazy na "Studijní poznámky" (Study notes) k různým literárním dílům, "Textové knihy" (Textbooks) k předmětu matematika a poslední odkaz

"Získej průkazku do knihovny" (Get a Library Card) – zde je vysvětleno jak lze získat průkazka, co vše je možné si vypůjčit atd.

Webová prezentace je velmi užitečná a dobře rozčleněná. Pohyb na webové prezentaci je jednoduchý a jasný.

## <span id="page-56-1"></span>**5 Srovnání knihoven**

## <span id="page-56-0"></span>**5.1 Městská knihovna v Praze**

MKP si uvědomuje, že služby knihovny v 21. století se musí neustále rozvíjet, nabízet stále něco nového a lákat nové čtenáře. To všechno nelze bez trvalého a aktivního využívání nových moderních technologií. MKP proto s úspěchem zavedla několik nových služeb (digitální knihovnu Praha v knihovně, "Karel Čapek on-line" a virtuální sociální síť K4U), které reflektují současné potřeby čtenářů a uživatelů

Velkým úspěchem MKP bylo získání grantu z FM EHP/Norsko (507 740 euro) a vytvoření digitalizačního pracoviště s následným vznikem digitální knihovny Praha v knihovně. Uživatelské rozhraní webové prezentace Praha v knihovně je vytvořeno pečlivě a nápaditě, jediným nedostatkem je pomalé načítání elektronických dokumentů do flashové aplikace prohlížení.

"Karel Čapek on-line" je další podařený počin MKP. Elektronické kopie celého díla Karla Čapka ke stažení na PC, PDA či mobilní telefon je úžasným a významným pokrokem v poskytování online služeb MKP.

Je také zřejmé, že MKP vynaložila velkou snahu, aby vyšla vstříc cílové skupině "mládež". Dokladem toho je virtuální sociální síť K4U, kde mladí lidé spolu mohou komunikovat, hodnotit knihy (média), zveřejnit a hodnotit např. vlastní literární práce či si jen půjčit média z knihovny. MKP poskytla nemalé finanční prostředky na vznik a rozvoj tohoto komunitního webu, proto by měla práci dotáhnout do konce a snažit se ještě lépe a účinněji propagovat svůj produkt. Banner umístěný na hlavní webové stránce MKP je podle mě nedostatečný.

Za významné považuji také služby "blokace" knihovní jednotky, e-mailové upozornění či online prodlužování vypůjčených knih (automatické prodlužování výpůjček).

Hlavní problém MKP a jejích poskytovaných online služeb shledávám v nepřehlednosti webové prezentace knihovny. Je to jednak velice zastaralý vzhled (design) webu a také nepřehlednost nabízených služeb. Nevhodná je také tvorba webových prezentací online služeb MKP (Praha v knihovně, K4U) v jiném designu než je hlavní webová stránka knihovny. Bylo by třeba tuto vadu napravit a sjednotit webové prezentace (sjednotit rozložení grafických prvků např. umístění loga, fungování navigačního menu atd.), to také platí o vytvoření jednotného redakčního systému webové prezentace MKP (dosud je spravována 3 CSM). Významným krokem by také bylo zjednodušení vyhledávání a rozšíření možností hledání v online katalogu MKP.

## <span id="page-57-0"></span>**5.2 Newyorská veřejná knihovna**

NYPL je špičkovou knihovnou v žebříčku světových knihoven. Poskytované online služby jsou rozsáhlé a velice kvalitní. Uživatel se mnohdy nemusí obtěžovat s cestou do knihovny. Stačí jen stáhnout dokumenty do PC, Macu, iPodu a uživatel si může číst, poslouchat, dívat se nebo se učit. NYPL poskytuje hudbu, audioknihy, video, digitální dokumenty a elektronické knihy ke stažení. Není to nic složitého, uživatel zadá číslo a heslo svého knihovního průkazu a může stahovat. Pokud si neví rady, jsou k dispozici připravené flashové prezentace s postupnými kroky.

Uživatel si také může z pohodlí svého domova prohlížet digitální historické obrazové sbírky, které jsou pro snadnější vyhledávání ještě tématicky rozděleny. Obrázky lze zvětšovat, ale také koupit či tisknout.

NYPL nabízí vlastní vysílací kanál na You Tube, dále vytváří a poskytuje krátká tématická videa jako upoutávku na sbírky z NYPL (např. téma Art Deco). Pro děti má na svých webových stránkách připravené "mluvící knihy" (animované a mluvící knihy pro malé děti) a také videopohádky.

NYPL úzce spolupracuje s Gogole Books a poskytuje online digitalizované dokumenty.Vytvořila také zajímavou webovou prezentaci (Homework Help), která je zaměřená na mládež a má za cíl pomáhat uživatelům se seminárními pracemi, referáty a domácími úkoly.

Webová prezentace NYPL je dobře logicky uspořádaná, má moderní vzhled. Velice kladně hodnotím aplikace vyhledávání "Search" (v pravém horním rohu na hlavní stránce webu NYPL) s několika možnostmi hledání (prohledávat všechno, katalog, digitální fondy, databáze, elektronické fondy NYPL nebo jen webovou prezentaci NYPL) a vyhledávání pomocí vybraných otázek "How do you" (přirovnala bych to k FAQs), kde je možné rozbalit okno s různými typy otázek (např. find a jod at NYPL?).

Velmi pěkným řešením jsou proměňující se bannery (upoutávka na novinky či akce v NYPL), které podněcují k akci (Learn more) a je jasně vidět na co odkazují.

## <span id="page-58-0"></span>**5.3 Závěr**

Snaha MKP o vzbuzení zájmu uživatelů vytváření nových atraktivních služeb a využívání moderních technologií) je viditelná, ale neměla by ustrnout. Měla by neustále pokračovat v rozvoji a zdokonalování těchto služeb.

Rozdíl v množství a kvalitě poskytovaných služeb MKP a NYPL je veliký. NYPL je profesionálnější jak v designu webu a jeho uspořádání, tak v rozsahu poskytovaných online služeb.

Design webu NYPL je jednotný a modernější. Online služby jsou propracované a technologicky jdou s dobou. Jsou to zejména online služby: digitální galerie, elektronické dokumenty ke stáhnutí (video, audioknihy, hudba, elektronické knihy) nebo "mluvící knihy" pro děti. Online katalog NYPL má velice snadné hledání, je jasné a nekomplikované, záznamy se rychle načítají a uživatel nemusí čekat.

MKP by si tedy měla definovat konkrétní směr svého dalšího vývoje (zejména v oblasti online služeb), pečlivě sledovat současný světový vývoj a snažit se vyrovnat poskytovaným službám světových knihoven.

## **Seznam použité literatury**

BALÍKOVÁ, Marie. 2003. OPAC. In *KTD : Česká terminologická databáze knihovnictví a informační vědy (TDKIV)* [online]*.* 2003- [cit. 2009-06-03]. Systém č. 000001453. Dostupná z WWW: <http://sigma.nkp.cz/cze/ktd>.

BALVÍNOVÁ, Alena. 2003. OCR. In *KTD* : *Česká terminologická databáze knihovnictví a informační vědy (TDKIV)* [online]*.* 2003- [cit. 2009-06-28]. Systém č. 000000218. Dostupná z WWW: <http://sigma.nkp.cz/cze/ktd>.

BULÍNOVÁ, Eva. 2002. Online služby v knihovnách. *Ikaros* [online]. 2002, roč. 6, č. 6 [cit. 2009-06-16]. Dostupný na WWW: [<http://www.ikaros.cz/node/965>](http://www.ikaros.cz/node/965). URN-NBN:czik965. ISSN 1212-5075.

CELBOVÁ, Iva. 1998. Koniáš začal kázat v pražské Městské knihovně. *Ikaros* [online]. 1998, roč. 2, č. 5 [cit. 2009-06-02]. Dostupný na WWW: <http://www.ikaros.cz/node/211>. URN-NBN:cz-ik211. ISSN 1212-5075.

ČERMÁKOVÁ, Zdeňka (sest.). 1991. *Městská knihovna v Praze 1891-1991 : Sborník ke 100. výročí založení Městské knihovny v Praze*. Praha : Městská knihovna v Praze, 1991. 218 s., fot. ISBN 80-85041-08-1.

Česko. 2001. Zákon č. 257/2001 ze dne 29. června 2001 o knihovnách a podmínkách provozování veřejných knihovnických a informačních služeb (knihovní zákon). In *Sbírka zákonů České republiky*. 2001, částka 36, s. 1658-1685. Dostupný z WWW: <http://aplikace.mvcr.cz/archiv2008/sbirka/2001/sb098-01.pdf>.

Česko. 2000. Zákon č. 121/2000 ze dne 7. dubna 2000 o právu autorském, o právech souvisejících s právem autorským a o změně některých zákonů (autorský zákon). In *Sbírka zákonů České republiky*. 2000, částka 36, s. 1658-1685. Dostupný také z WWW: <http://aplikace.mvcr.cz/archiv2008/sbirka/2000/sb036-00.pdf>.

ČÍŽKOVÁ, Lucie. 2003. The New York Public Library. *Knihovnický Zpravodaj Vysočina* [online]*.* 2003, roč. 3, č. 4, [cit. 2009-07-05]. Dostupné z WWW: <http://kzv.kkvysociny.cz/archiv.aspx?id=483&idr=3&idci=11>.

DPI. In *Wikipedie : otevřená encyklopedie* [online]. Poslední aktualizace 1. 6. 2009 [cit. 2009-05-06]. Dostupný z WWW: <http://cs.wikipedia.org/wiki/Dpi>.

HAUZNEROVÁ, Zdena. 2003. Autorské právo. In *KTD : Česká terminologická databáze knihovnictví a informační vědy (TDKIV)* [online]*.* 2003- [cit. 2009-06-28]. Systém č. 000002722. Dostupná z WWW: <http://sigma.nkp.cz/cze/ktd>.

JONÁK, Zdeněk. 2003. Komunikace člověk - počítač. In *KTD* : *Česká terminologická databáze knihovnictví a informační vědy (TDKIV)* [online]*.* 2003- [cit. 2009-06-03]. Systém č. 000000477. Dostupná z WWW: <http://sigma.nkp.cz/cze/ktd>.

Google. 2009. *Google knihy* [online]. Praha : Google, ©2009 [cit. 2009-07-25]. O službě Knihy Google (beta). Projekt knihovna. Dostupný z WWW: <http://books.google.com/googlebooks/library.html>.

KOPENCOVÁ, Barbora. 2009. Informační služby knihoven poskytované prostřednictvím internetu : bibliografická rešerše. Praha, 2009-01-18. 13 s. Seminární práce k předmětu Bibliografické rešeršní služby.

KOPENCOVÁ, Zuzana. 2008. Městská knihovna v Praze : projekt HISPRA a Norské fondy. *Čtenář*. 2008, roč. 60, č. 3, s. 88-90. ISSN 0011-2321.

MARVANOVÁ, Eva. 2007. Knihovna 2.0 : model služeb. *Knihovnický Zpravodaj Vysočina* [online]*.* 2007, roč. 7, č. 3, [cit. 2009-06-16]. Dostupná z WWW: <http://kzv.kkvysociny.cz/archiv.aspx?id=929&idr=7&idci=19>.

MARVANOVÁ, Eva. 2006. Kvalitní webové stránky. *Knihovnický Zpravodaj Vysočina* [online]*.* 2006, roč. 6, č. 2, [cit. 2009-06-16]. Dostupné z WWW: <http://kzv.kkvysociny.cz/archiv.aspx?id=749&idr=6&idci=15>.

[MĚŘÍNSKÁ, Eva. 2](http://www.ikaros.cz/ejournal/authors/term/1/_/1452)009. Karel Čapek v síti. *Ikaros* [online]. 2009, roč. 13, č. 7. [cit. 2009- 07-12]. Dostupný na WWW: [<http://www.ikaros.cz/node/5583>](http://www.ikaros.cz/node/5583). URN-NBN:cz-ik5583. ISSN 1212-5075.

MĚŘÍNSKÁ, Eva. 2008a. Základem je kvalitní digitální kopie. *Ikaros* [online]. 2008, roč. 12, č. 12 [cit. 2009-06-07]. Dostupný na WWW: [<http://www.ikaros.cz/node/5115>](http://www.ikaros.cz/node/5115). URN-NBN:cz-ik5115. ISSN 1212-5075.

MĚŘÍNSKÁ, Eva; VOJÍŘOVÁ, Kateřina. 2008b. Projekt HISPRA - záchrana historických pragensií z fondu Městské knihovny v Praze (MKP). *Knihovnický Zpravodaj Vysočina* [online]*.* 2008, roč. 8, č. 3, [cit. 2009-06-16]. Dostupná z WWW: <http://kzv.kkvysociny.cz/archiv.aspx?idr=8&idci=22>.

Městská knihovna (Praha, Česko). 2009a. *Městská knihovna v Praze* [online]. Praha : Městská knihovna v Praze, 2009 [cit. 2009-07-02]. Karel Čapek on-line. Dostupný z WWW: <http://www.mlp.cz/karelcapek/>.

Městská knihovna (Praha, Česko). 2009b. *K4U* [online]. Praha : Městská knihovna v Praze, 2009 [cit. 2009-07-06]. Představení Knihovna4u. Dostupný z WWW: <http://www.knihovna4u.cz/cs/Predstaveni-Knihovna4u-4.htm>.

Městská knihovna (Praha, Česko). 2008a. *Městská knihovna v Praze* [online]. Praha : Městská knihovna v Praze, 2008 [cit. 2009-05-06]. O nás. Základní informace o knihovně. Dostupný z WWW: <http://www.mlp.cz/infookni.htm>.

Městská knihovna (Praha, Česko). 2008b. *Městská knihovna v Praze* [online]. Praha : Městská knihovna v Praze, 2008 [cit. 2009-05-06]. O nás. Historie knihovny. Dostupný z WWW: < http://www.mlp.cz/historie.php>.

Městská knihovna (Praha, Česko). 2008c. *Městská knihovna v Praze* [online]. Praha : Městská knihovna v Praze, 2008 [cit. 2009-05-06]. Knihovní síť. Oddělení digitalizace. Dostupný z WWW: <http://www.mlp.cz/hispra.htm>.

Městská knihovna (Praha, Česko). 2008d. *Městská knihovna v Praze* [online]. Praha : Městská knihovna v Praze, 2008 [cit. 2009-05-06]. Samoobsluha. On-line služby MKP. Dostupný z WWW: < http://www.mlp.cz/on-line.htm>.

Městská knihovna (Praha, Česko). 2008e. *Městská knihovna v Praze* [online]. Praha : Městská knihovna v Praze, 2008 [cit. 2009-05-06]. O nás. Knihovní řád. Dostupný z WWW: < http://www.mlp.cz/radmkp.php>.

Městská knihovna (Praha, Česko). 2002. *111 let Městské knihovny v Praze : historie – současnost : 1891-2002* [CD-ROM]. Praha : Městská knihovna v Praze, c2002. 1 optický disk.

New York Public Library. 2009a. *The New York Public Library* [online]. New York :The New York Public Library, 2009 [cit. 2009-07-05]. About NYPL. About The New York Public Library. Dostupný z WWW: <http://www.nypl.org/pr/ >.

New York Public Library. 2009b. *The New York Public Library* [online]. New York : The New York Public Library, 2009 [cit. 2009-07-05]. About NYPL. Annual Reports. 2008 Annual Report. Dostupný z WWW:

<http://www.nypl.org/pr/objects/pdf/2008annualreport.pdf >.

New York Public Library. 2009c. *The New York Public Library* [online]. New York : The New York Public Library, 2009 [cit. 2009-07-05]. Books & Materials. NYPL Katalog. Recommend a Book. Dostupný z WWW: < $\frac{http://www.nypl.org/books/suggest.cfm}{http://www.nypl.org/books/suggest.cfm}$ .

New York Public Library. 2009d. *The New York Public Library* [online]. New York : The New York Public Library, 2009 [cit. 2009-07-05]. Books & Materials. eNYPL. Dostupný z WWW: < http://ebooks.nypl.org/F17F7E65-B3B7-42C5-ABC5- 3040C58F16EE/10/225/en/default.htm>.

New York Public Library. 2009e. *The New York Public Library* [online]. New York : The New York Public Library, 2009 [cit. 2009-07-23]. Digital Gallery. Dostupný z WWW: <http://digitalgallery.nypl.org/nypldigital/?num=3>.

Personal Digital Assistant. In *Wikipedie : otevřená encyklopedie* [online]. Poslední aktualizace 19. 3. 2009 [cit. 2009-05-06]. Dostupný z WWW: <http://cs.wikipedia.org/wiki/PDA>.

Praha (Česko). Magistrát. 2007. *Úplné znění zřizovací listiny. Úplné znění : [Zřizovací listina příspěvkové organizace Městská knihovna v Praze]*. Praha, 26. 7. 2007. Dostupný také z WWW:

<http://www.mlp.cz/dokumenty/pdf/2007/Zrizovaci\_listina\_MKP\_071025.pdf>.

RYLICH, Jan. 2009. Design, grafika a informační architektura. *Čtenář*. 2009, roč. 61, č. 5, s. 183-184. ISSN 0011-2321.

RYLICH, Jan. 2008. Web 2.0 – po stopách fenoménu. *Čtenář*. 2008, roč. 60, č. 10, s. 319- 320. ISSN 0011-2321.

[SCHWARZ, Josef.](http://www.ikaros.cz/ejournal/1/term/6?edit%5Btype%5D=author) 2002. Znamení tří : výroční propagační kampaň Městské knihovny v Praze sází na magickou číslici 111. *Ikaros* [online]. 2002, roč. 6, č. 7 [cit. 2009-06-03]. Dostupný na WWW: [<http://www.ikaros.cz/node/974>](http://www.ikaros.cz/node/974). URN-NBN:cz-ik974. ISSN 1212-5075.

SKLENÁK, Vilém. 2003. XML. In *KTD* : *Česká terminologická databáze knihovnictví a informační vědy (TDKIV)* [online]*.* 2003- [cit. 2009-06-28]. Systém č. 000000689. Dostupná z WWW: <http://sigma.nkp.cz/cze/ktd>.

STAŠOVÁ, Martina. 2008. *Informační služby univerzitních knihoven: aplikace Mystery shoppingu a benchmarkingu na knihovny MU*. Brno, 2008. 119 s., 5 s. příloh. Diplomová práce (Mgr.). Masarykova univerzita, Filozofická fakulta, Ústav české literatury a knihovnictví, Kabinet informačních studií a knihovnictví. Dostupné také z WWW: <http://is.muni.cz/th/109690/ff\_m/diplomova\_prace.pdf>.

ŠVEJDA, Jan. 2003a. Informační služby. In *KTD* : *Česká terminologická databáze knihovnictví a informační vědy (TDKIV)* [online]*.* 2003- [cit. 2009-06-03]. Systém č. 000001807. Dostupná z WWW: <http://sigma.nkp.cz/cze/ktd>.

ŠVEJDA, Jan. 2003b. Online služby. In *KTD* : *Česká terminologická databáze knihovnictví a informační vědy (TDKIV)* [online]*.* 2003- [cit. 2009-06-03]. Systém č. 000001868. Dostupná z WWW: <http://sigma.nkp.cz/cze/ktd>.

VRTAL, Pavel. 2009. *Analýza komunitních webů*. Brno, 2009. 117 s. Bakalářská práce (Bc.). Masarykova univerzita, Fakulta informatiky. Dostupný také z WWW: <http://is.muni.cz/th/208020/fi\_b/Bakalarska\_prace.pdf >.

## **Slovníček zkratek**

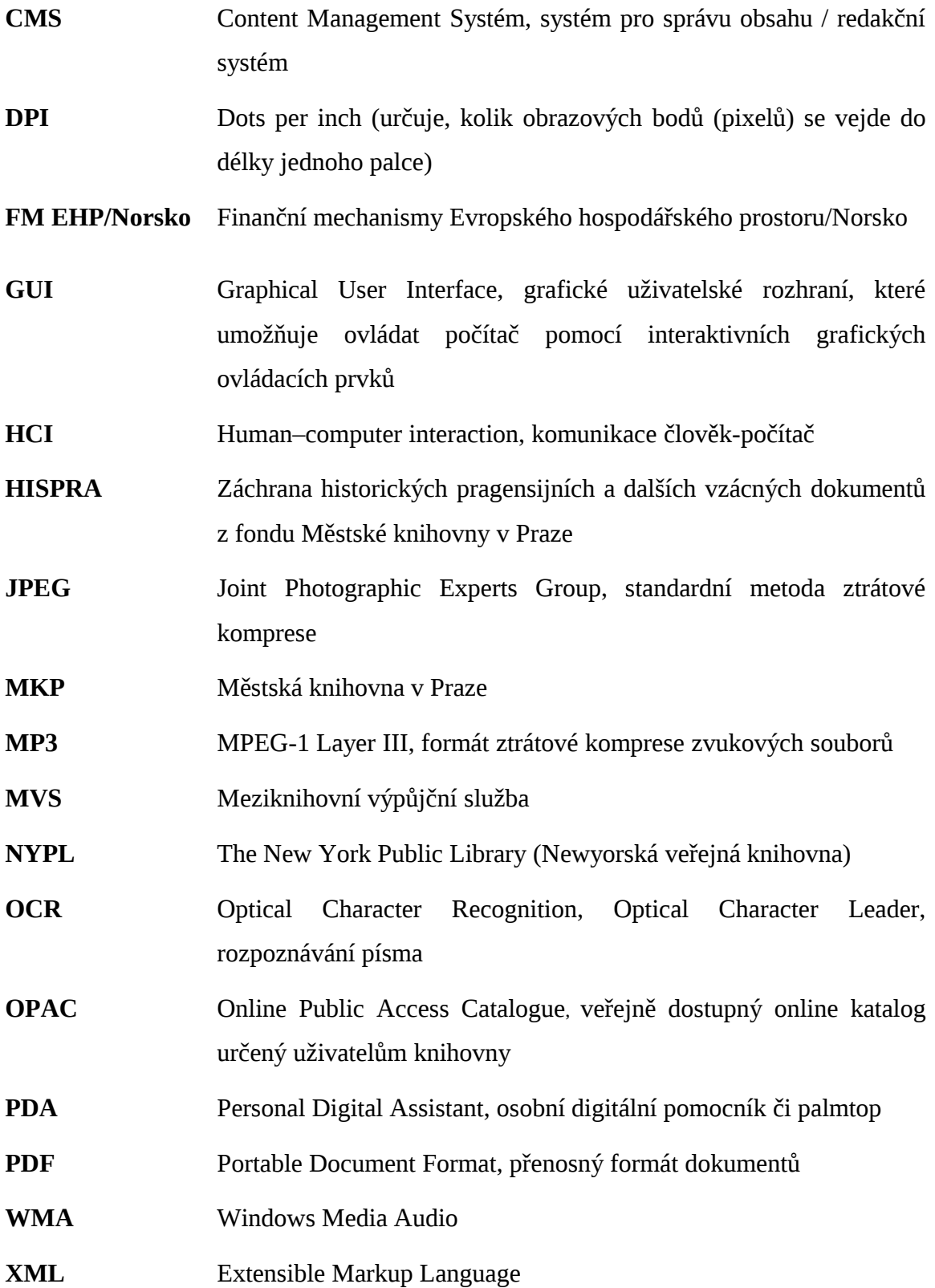

# **Evidence výpůjček**

Prohlášení:

Dávám svolení k půjčování této bakalářské práce. Uživatel potvrzuje svým podpisem, že bude tuto práci řádně citovat v seznamu použité literatury.

V Praze, 19. 4. 2005

Barbora Kopencová

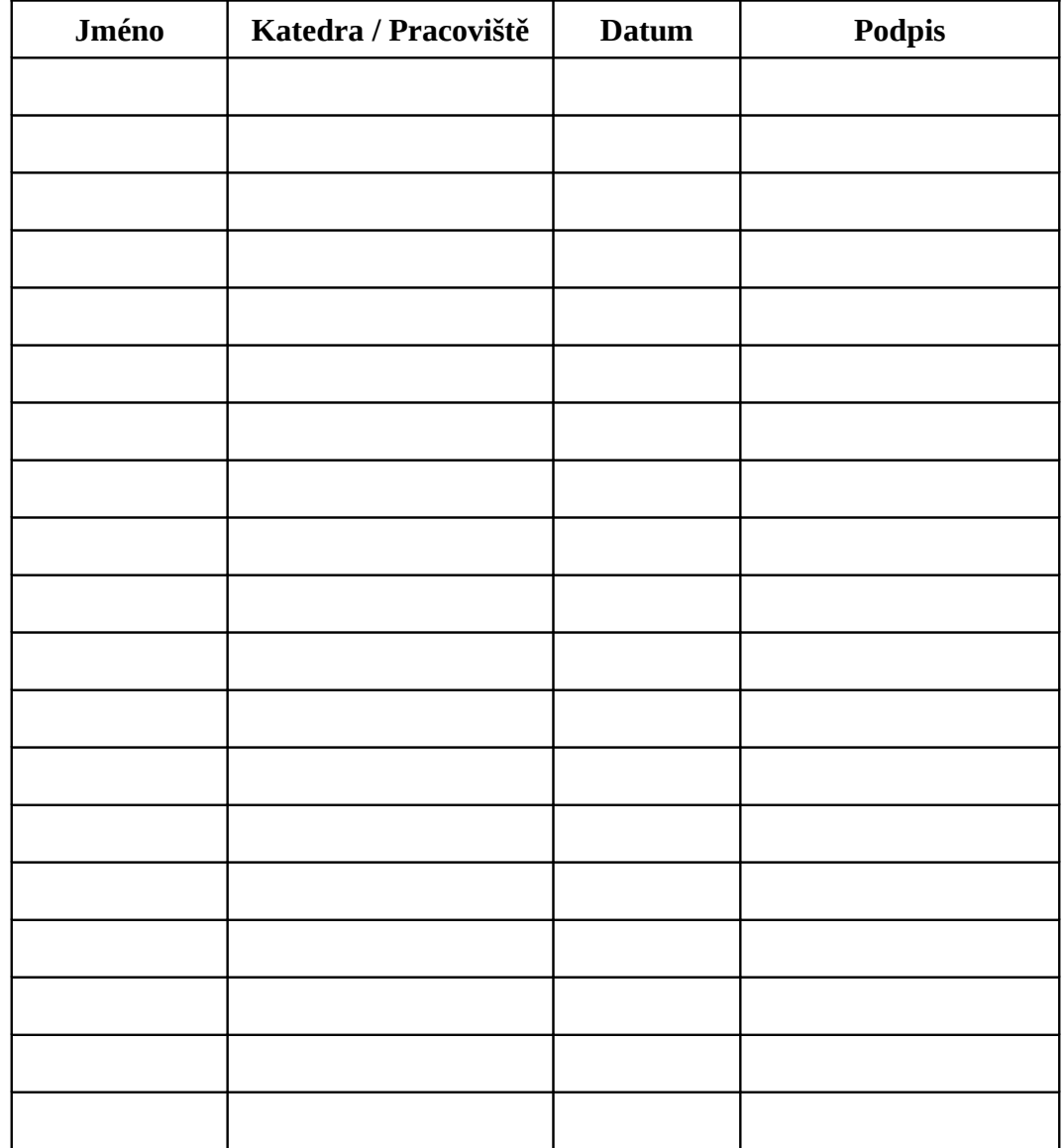